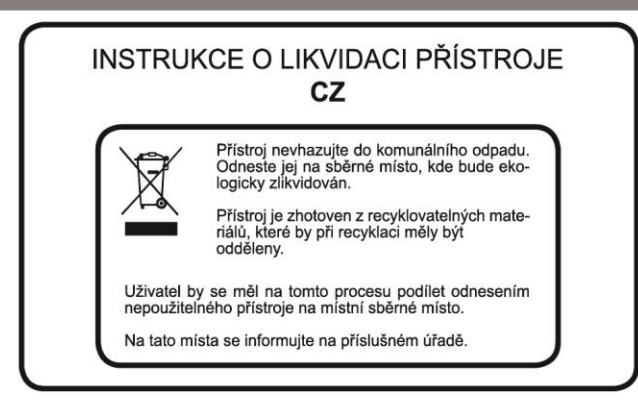

#### Obchodní značky

HDMI, HDMI logo a High-Definition Multimedia Interface jsou obchodní značky nebo registrované obchodní značky HDMI Licensing LLC.

## **DOLBY**

Vyrobeno podle licence společnosti Dolby Laboratories.

"Dolby" a symbol dvojitého písmene D jsou ochranné známky společnosti Dolby Laboratories.

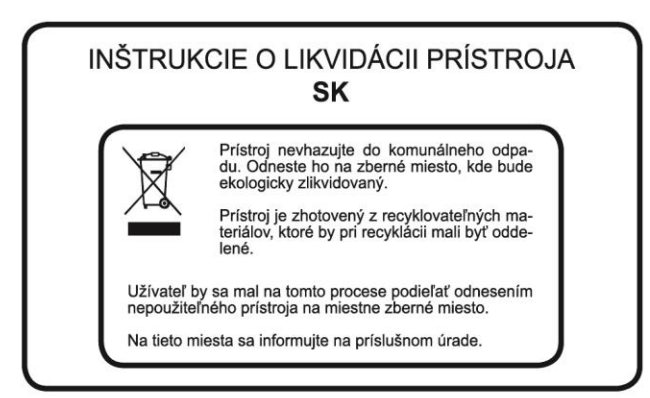

#### Obchodné značky

HDMI, HDMI logo a High-Definition Multimedia Interface sú obchodné značky alebo registrované obchodné značky HDMI Licensing LLC.

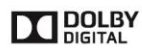

Vyrobené podľa licencie spoločnosti Dolby Laboratories. "Dolby" a symbol dvojitého písmena D sú ochranné známky spoločnosti Dolby Laboratories.

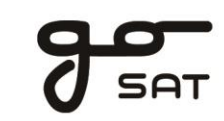

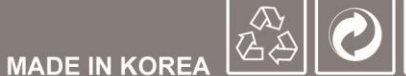

Návod k použití HD satelitní přijímač

**GS 7060HDi** 

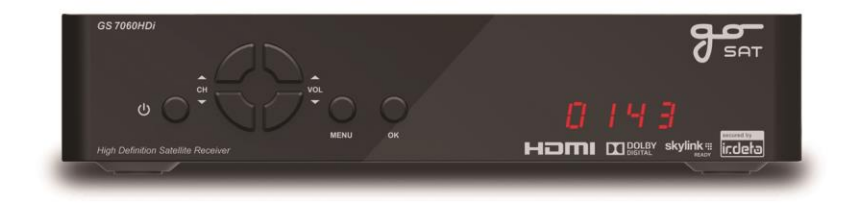

## **UPOZORNĚNÍ**

Na trhu se objevuje mnoho USB zařízení, která nejsou vždy plně kompatibilní s platnými standardy. Některé USB flash disky (klíčenky) mají příliš nízkou rychlost čtení a zápisu a nejsou tak vhodné pro funkci nahrávání/př ehrávání. Pokud taková zařízení k přijímači připojíte, může se přijímač začít chovat nestandardně (např. zamrznout).

V tomto případě je nutné USB zařízení vyměnit za jinou značku nebo model. Nejedná se o vadu přístroje.

Pro plnohodnotné využití funkce nahrávání (PVR) použijte externí USB pevné disky.

Instalace by měla být svěřena odborníkům. Při nedokonalém nastavení může docházet k výpadkům signálu a kostičkování obrazu.

*V případě dotazu nás můžete kontaktovat na adrese: servis@tipa.eu*

## **Obsah**

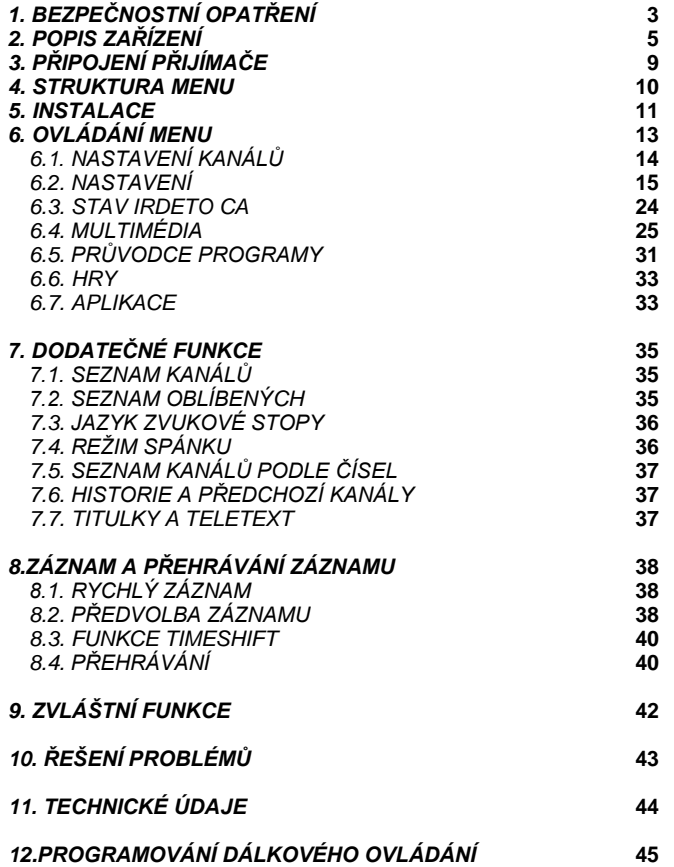

*\* V důsledku vylepšování výrobku se funkce mohou bez předchozího upozornění změnit.*

# **1. BEZPEČNOSTNÍ OPATŘENÍ**

*Tento přijímač byl vyroben tak, aby splňoval mezinárodně platnébezpečnostní předpisy. Pečlivě si přečtěte následující doporučená bezpečnostní opatření.*

**NAPÁJENÍ**: AC 95~240V 50/60Hz

**UMÍSTĚNÍ**: Přijímač musí být umístěn uvnitř. Umístěte přijímač mimo dosah možného nebezpečí, jako jsoupokojové rostliny, blesk, déšť nebo přímé sluneční světlo.

**PŘETÍŽENÍ**: Nepřetěžujte zásuvky ve zdi prodlužovacími kabely nebo adaptéry, protože by mohlo dojít kpožáru nebo poranění elektrickým proudem.

**TEKUTINY**: Nevystavujte tento přístroj kapající nebo stříkající vodě a nepokládejte na zařízení žádné nádoby s tekutinami – jako jsou např.vázy atd.

**ČIŠTĚNÍ**: Před čištěním odpojte přijímač ze zásuvky. Pro čištění vnější strany použijtemírně navlhčený hadřík (bez rozpouštědel).

**VENTILACE**: Neblokujte větrací otvory přijímače.Zajistěte kolem přijímače stáléproudění vzduchu.Nikdy neumísťujte přijímač na měkký nábytek nebo koberec. Nepoužívejte anineskladujte přijímač na přímém slunečním světle ani poblíž topení. Nikdy na přijímač nepokládejte jiné elektronické zařízení. Přijímač umístěte alespoň 30 mm od stěny.

**PŘÍSLUŠENSTVÍ**: Nepoužívejte žádné příslušenství, které není doporučené výrobcem,protože by mohlo dojít k ohrožení zdraví nebo poškození zařízení.

**OPRAVY**: Nesnažte se zařízení opravit sami. Jakýkoliv takový pokus zruší platnostzáruky. Veškeré opravy svěřte kvalifikovanému technikovi.

**ÚDER BLESKU**: Pokud je přijímač nainstalován v místě se zvýšeným rizikem úderu blesku, je nezbytnépro přívod napětí a telefonní linku modemu nainstalovat ochranná zařízení.

V případě TV setu, Hi-Fi soustavy a dalšího zařízení připojeného k přijímači připojeny je také nezbytné dodržovat bezpečnostní pokyny pro případ ohrožení úderem blesku běhembouřek.

*- Chcete-li toto zařízení zcela odpojit od zdroje napájení, odpojte napájecí kabel ze zásuvky ve zdi. - Zástrčka napájecího kabelu musí být snadno přístupná.*

#### **1.1. P**Ř**ÍSLUŠENSTVÍ**

#### *Po rozbalení zkontrolujte uvedené příslušenství.*

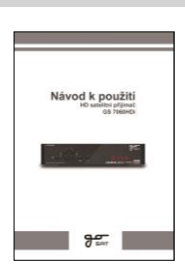

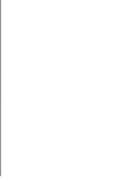

**Návod k použití Dálkové Ovládání Baterie**

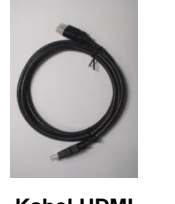

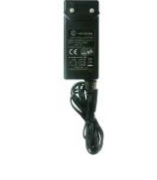

**Kabel HDMI Adaptér AC**

Zařízení, obalový materiál a baterie nesmí být nikdy likvidovány s domovním odpadem.

Obstarejte si prosím potřebné informace o předpisech platných ve vaší zemi a veškeré součásti zařízení i obalu podle těchto předpisů zlikvidujte v místech k tomu určených.

## **2. POPIS ZAŘÍZENÍ**

**2.1. PŘEDNÍ PANEL**

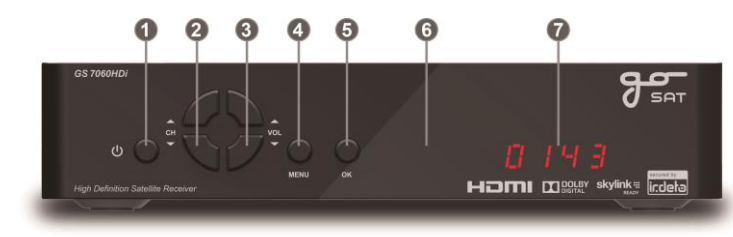

- **1) NAPÁJENÍ:** Tlačítko pro zapnutí a vypnutí přijímače (pohotovostní režim).
- **2) CH :** Tato tlačítka slouží pro přepínání mezi kanály.
- **3) VOL :** Tato tlačítka slouží pro manuální zvýšení nebosnížení hlasitosti.
- **4) MENU:** Tímto tlačítkem otevřete nabídku.
- **5) OK :** Toto tlačítko slouží k zadání a potvrzení informací do přijímače pomocí menu.
- **6) INFRAČERVENÝ SENZOR :** Slouží k přijímání infračerveného signálu z

dálkovéhoovládání. Příjem signálu ničím neblokujte.

**7) 7SEGMENTOVÝ DISPLEJ :** Tento SEGMENTOVÝ displej zobrazuje číslo

právěsledovaného kanálu. V pohotovostním režimu bude na displeji zobrazenaktuální čas.

#### **2.2. ZADNÍ PANEL**

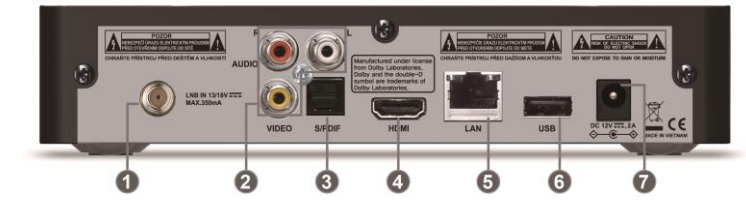

**1) LNB IN:** Port slouží k připojení koaxiálního kabelu LNB vaší satelitní antény. Rozsah vstupních frekvencí je 950~2150MHz. Tímto vstupem je také přiváděno přepínací napětí 13V a 18V.

**2)RCA:** Pro připojení k jakémukoli Audio i Video zařízení.

- **3) DIGITÁLNÍ PŘÍSTUP S/PDIF :** Tento vstup slouží k připojení k externí
- Hi-Fi soustavěs optickýmvstupním rozhraním S/PDIF
- **4) HDMI**: Připojte svůj HD televizor pomocí kabelu HDMI.
- **5) VSTUP PRO ETHERNET:**Připojte kabel pro místní počítačovou síť ethernet
- **6) USB:**Pro připojení USB flash disku nebo pevného disku USB.
- **7) Napájení:**Pro připojení k napájecímu adaptéru (používejte pouze originální adaptér)

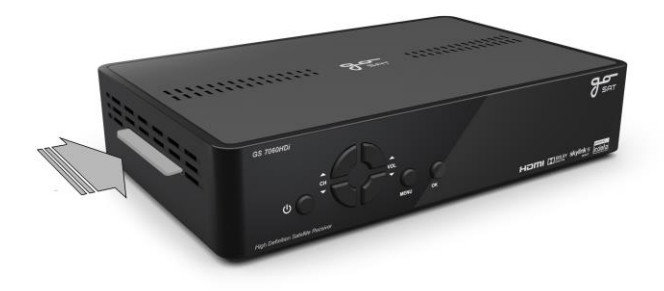

**\* Čtečka karet –** vložte přístupovou kartu čipem dolů

#### **2.3 . DÁLKOVÉ OVLÁDÁNÍ**

**1) NAPÁJENÍ**: Tlačítko standby slouží k přepnutí přijímače do pohotovostního režimu. **2) ZTLUMIT**: Toto tlačítko slouží k přepínání mezi normálním a tichým režimem. **3) V.Format**: Mění formát obrazu HD video výstupu (1080p/1080i/720p/576p/AUTO).

(Podpora rozlišení 1080p záleží na televizoru )

**4, 5) TV / STB**: Přepíná mezi režimy ovládače TV a STB (Set-Top Box)

\* Sourcej: Po zvolení režimu TV můžete zvolit zdroj televizního signálu.

**6) TEXT**: Zobrazení teletextu.

**7) 0~9 ČÍSELNÁ TLAČÍTKA**: Stisknutím těchto tlačítek můžete přímo zvolit požadovaný kanál.

**8) HISTORIE**: Zobrazení historie sledovaných kanálů.

**9) POSLEDNÍ**: Návrat na předchozí sledovaný kanál.

**10) MENU**: Otevření nabídky.

**11) HLASITOST nahoru/dolů**: Nastavení úrovně hlasitosti nebo úprava možnostív menu

**12) EXIT**: Zavření nabídky / opuštění menu

**13) KANÁL nahoru/dolů**: Změna kanálů a procházení menu.

**14) NAVIGACE**: Jednoduchý pohyb nabídkou směrem nahoru, dolů, doleva nebo doprava.

**15) OK**: Otevření seznamu kanálů, vstup do podnabídky nebo potvrzení voleb v nabídce.

**16) Stránka nahoru/dolů**: Pohyb nabídkou nahoru a dolů po stránkách.

**17) PRŮVODCE**: Zobrazí televizního průvodce.

**18) OBLÍBENÉ**: Zobrazí seznam oblíbených kanálů.

**19) INFO**: Zobrazí informace o programu .

**20) ZASKRTNOUT**: Provede výběr libovolného seznamu v nabídce.V režimu sledování TV zobr azí hodiny na obrazovce. Stejným z působem se hodiny zruší .

**21) ČERVENÉ TL./ZPRÁVA**: Dodatečné funkce a rychlý přístup ke zprávámIrdeto  **ZELENÉ TL./REŽIM SPÁNKU**: Dodatečné funkce a nastavení režimu spánku

**22) MODRÉ TL./TITULKY**: Dodatečné funkce a otevření seznamu jazyků pro zobrazení titulků. Zvolte jeden z dostupných jazyků

**23) ŽLUTÝ/AUTIO**: Dodatečné funkce a otevření nabídky zvukové stopy a režimu zvuku

**24) PŘEHRÁT**: Přehraje soubor záznamu běžnou rychlostí

**25) ZASTAVIT**: Zastaví záznam nebo přehrávání

**26) ZÁZNAM**: Spustí záznam

**27) POZASTAVIT**: Pozastaví obraz při přehrávání nebo aktivuje pozastavení obrazu vysílaného kanálu Timeshift – pokud je připojen HDD .

**28) RYCHLÝ POSUN ZPĚT**: Rychle posune záznam zpět v průběhu přehrávání.

 **RYCHLÝ POSUN VPŘED**: Rychle posune záznam vpřed v průběhu přehrávání.

**29) SKOK ZPĚT**: Posune záznam o 10 sec zpět

 **SKOK VPŘED**: Posune záznam o 30 sec vpřed

**30) SEZNAM ZÁZNAMŮ**: Zobrazí seznam zaznamenaných a multimediálních souborů.

**31) ZPOMALENÍ**: Zpomalí přehrávání

**32) PŘIBLÍŽENÍ**: Přiblíží obraz

**33) SAT**: Zobrazí seznam satelitních družic

**34) ZACHYCENÍ**: Zachytí aktuální obraz

**35) TV/RÁDIO**: Přepíná mezi televizními kanály a kanály rádiových stanic.

**36) ZÁLOŽKA**:Označí polohu přehrávání, kterou bude možno později znovu načíst

37) PROHLÍŽENÍ ZÁLOŽEK: Zobrazí následující záložku

(V režimu živého vysílání otevře nabídku Aplikací)

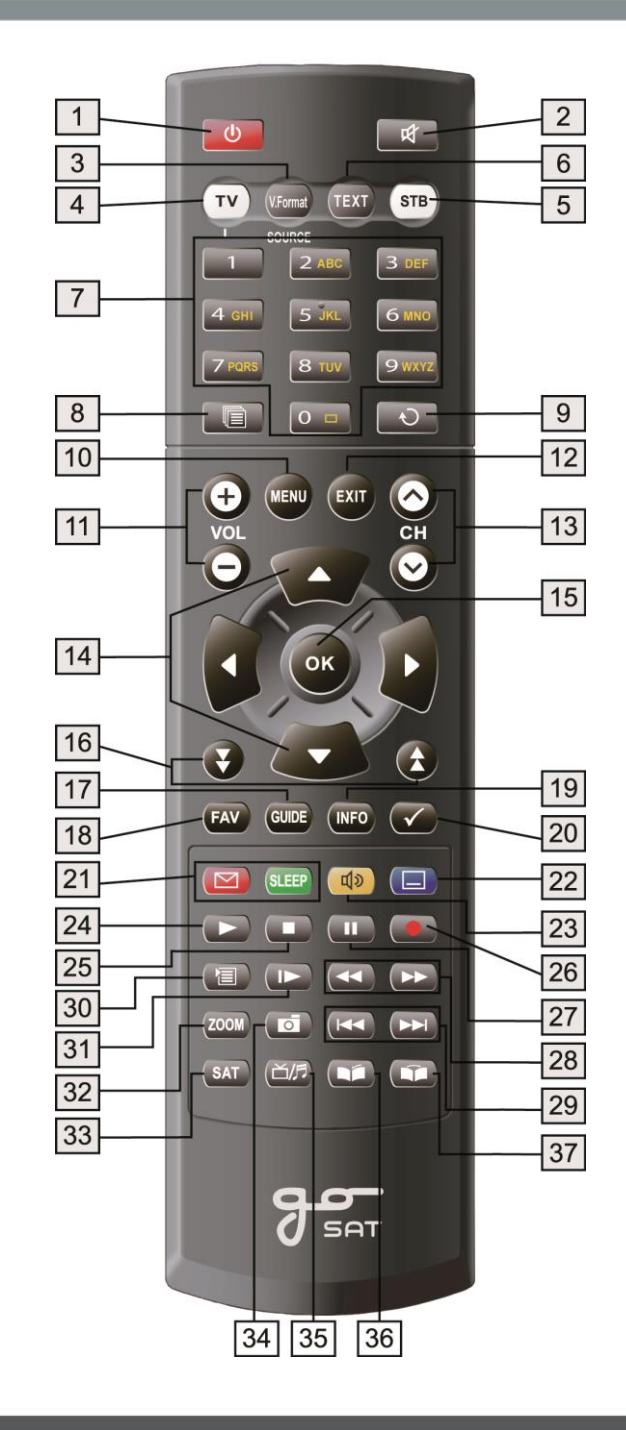

#### **PŘIPOJENÍ PŘIJÍMAČE STRUKTURA MENU**

# **3. PŘIPOJENÍ PŘIJÍMAČE 4. STRUKTURA MENU**

#### *Nepřipojujte přístroj ke zdroji napětí, dokud nebudou provedena všechna ostatní zapojení.*

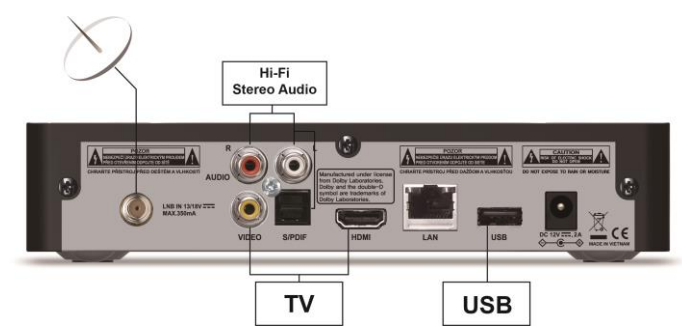

#### **3.1 UMÍSTĚNÍ PŘIJÍMAČE**

Přijímač by měl být umístěn na dostatečně větraném místě.

Nevkládejte přijímač do zcela uzavřené skříňky, kde není dostatečný přístup vzduchu a může dojítk přehřátí.

Místo by mělo být chráněno proti přímému slunečnímu záření, nadměrné vlhkosti, nevhodnému zacházení a mimo dosahdomácích zvířat. Na přijímač nic nepokládejte. Zajistěte vhodný přístup kabelu k přijímači.

#### **3.2 PŘIPOJENÍ K ANTÉNĚ**

Po instalaci systému paraboly připojte konektor LNBantény ke vstupu "LNB IN" na zadní straně přijímače pomocí koaxiálního kabelu.

Všechny konektory kabelů by měly ve zdířkách pevně držet, nepokoušejte se je do zdířek nijakšroubovat.Impedance kabelu by měla být 75Ω a na jeho konci musí být konektortypu F.

#### **3.3 PŘIPOJENÍ EXTRNÍCH ZAŘÍZENÍ**

#### **1) PŘIPOJENÍ K TELEVIZI**

Po instalaci paraboly zapojte koaxiální kabel z výstupu LNB. Pro připojení přijímače ke svételevizi můžete použít následující rozhraní:

- Obraz: RCA (žlutá), HDMI
- Zvuk: RCA (červená/bílá), S/PDIF, HDMI

#### 2) PŘIPOJENÍ EXTERNÍHO Hi-Fi AUDIO SYSTÉMU

dalším satelitním přijímačem a sledování více kanálů.

dvěmakonektory RCA označenými "Audio L a R" prolevý a pravý zvukový kanál vtomto pořadí.Pro Hi-Fi systémy s digitálním výstupem prosím použijte vstup s/PDIF. Pro připojení externího Hi-Fi audio systému je přijímač vybaven dvěmakonektory RCA označenými písmeny "L" a "R" pro připojení levého a pravého kanálu v uvedeném pořadí. Pro digitální připojení použijte S/PDIF

V pohotovostním režimu tak budetemoci ladit a sledovat další kanály z druhého přijímače.

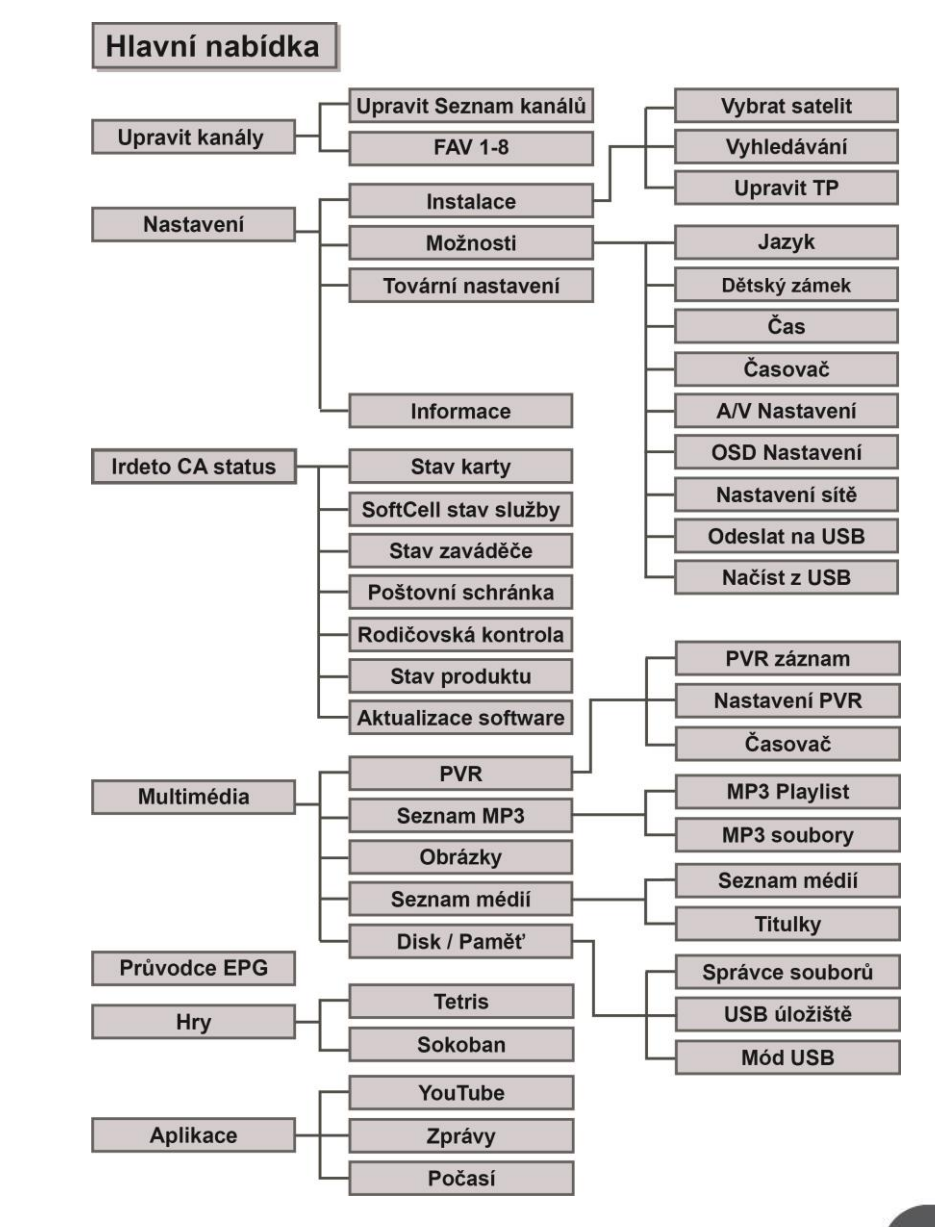

 $\ddot{\phantom{a}}$  **9**  $\ddot{\phantom{a}}$  **10**  $\ddot{\phantom{a}}$  **10**  $\ddot{\phantom{a}}$  **10**  $\ddot{\phantom{a}}$  **10**  $\ddot{\phantom{a}}$  **10**  $\ddot{\phantom{a}}$  **10** \* U jiné verze SW se může nabídka aplikací lišit.

## **5. INSTALACE**

#### **5.1. JAZYKOVÉ NASTAVENÍ**

- Nastavení jazyka v menu OSD.

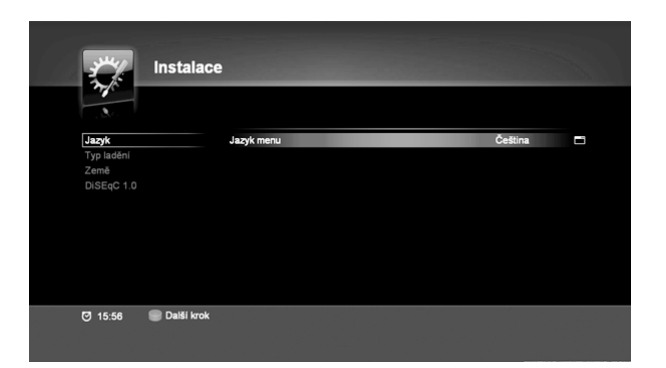

## **5.2. VOLBA REŽIMU VYHLEDÁVÁNÍ**

- Ve výchozím nastavení přijímače je automaticky zvolen režim FAST SCAN pro rychlé vyhledávání.

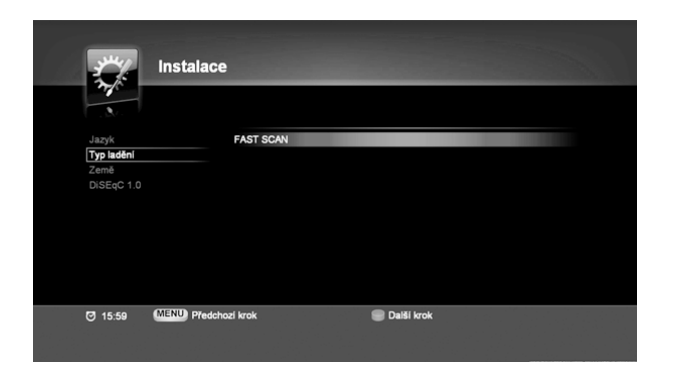

## **5.3. ZEMĚ**

- Nastavení informací o zemi pro jednotlivé kanály. - Informace o zemi použití přijímače se automaticky načtou z čipové karty. Je také možno nastavit zemi ručně prostřednictvím menu.

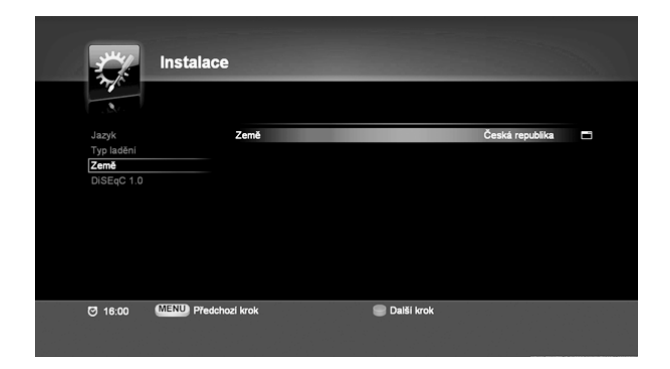

#### **5.4. DiSEqC**

- Zvolte automatické nebo ruční nastaveníDiSEqC.

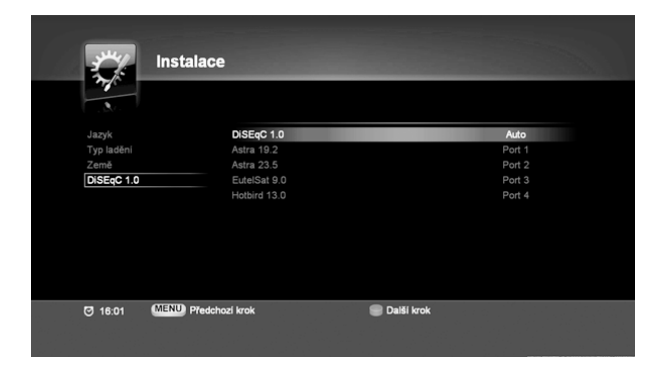

# **6.1. NASTAVENÍ KANÁLŮ 6. OVLÁDÁNÍ MENU**

#### **HLAVNÍ MENU**

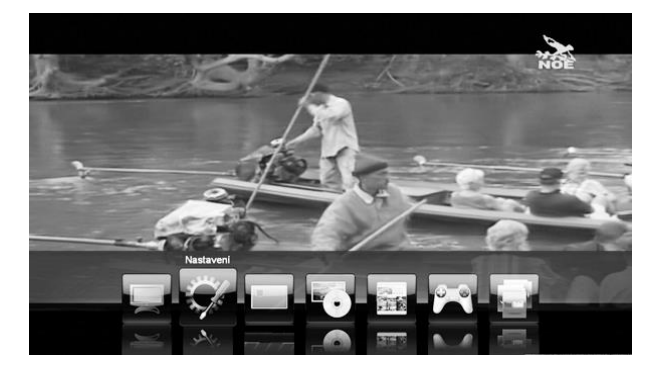

<Funkce hlavního menu>

- **1. Upravit kanály** V této nabídce najdete takové funkce, jako je smazání nebo uzamknutí kanálů, přejmenování kanálů a úprava skupin oblíbených kanálů.
- **2. Nastavení**–Tato nabídka obsahuje funkce jako Instalace, Možnosti, Tovární nastavení a Podrobné informace o STB
- **3. Stav Irdeto CA** V této nabídce se zobrazí stav využití slotů pro přístupovou kartu.
- **4. Multimédia** V této nabídce najdete funkce jako přehrání zaznamenaného programu, Seznam souborů MP3, Seznam obrázků, Seznam médií a Disk/paměť.
- **5. Průvodce EPG** Informace o programu se zobrazí pouze v případě, že jsou u dané vysílací stanice dostupné.
- **6. Hry** Zahrát si můžete i jednu ze dvou arkádových her.
- **7. Aplikace** V této nabídce můžete zvolit jednu z funkcí jako YouTube, Zprávy nebo Počasí. U jiné verze SW se může nabídka aplikací lišit.

#### **< Tip pro zvláštní případy >**

Pokud po vás bude systém vyžadovat kód PIN, je přednastavený kód "0000".

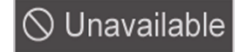

※Tento symbol se zobrazí v případě zadání funkce, která není v daném nastavení dostupná.

**6.1.1. Nastavení kanálů**

V nabídce **Upravit kanály**zvolte možnost **Upravit seznam kanálů**. Nastavení kanálů obsahuje: smazání, uzamknutí nebo změnu názvu kanálu atd.

Pro přepnutí mezi televizními a rádiovými kanály použijte tlačítko ... Poznámka: Kanály Fast scan nelze editovat

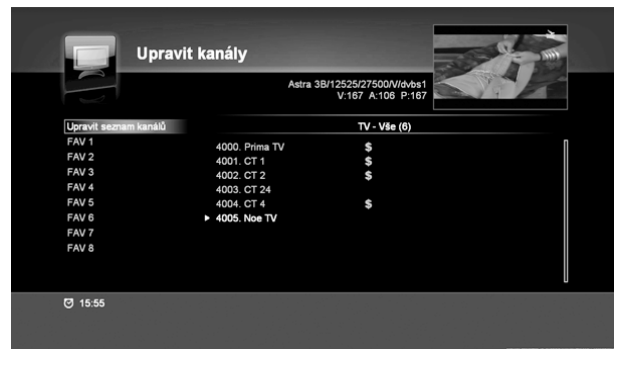

\* Červené tl.: Smazání kanálu na přijímači

\* Zelené tl.: Uzamknutí/odemknutí kanálu pomocí kódu PIN

Když je kanál uzamčen, budete muset pro sledování pořadu na tomto kanálu zadatsvůj kód PIN.

\* Žluté tl: Přejmenování vybraného pořadu

\* Zaškrtnout:Pokud stisknete toto tlačítko několikrát, budou vybrány všechny kanály vseznamu.

#### **6.2.1. Oblíbené 1-8**

V nabídce **Nastavení kanálů** zvolte možnost **Oblíbené 1-8**. Přidáním nebo odebráním kanálů můžete upravit seznam oblíbených kanálů. Na levé straně je zobrazen seznam dostupných kanálů. Na pravé straně je zobrazen seznam oblíbených kanálů. Pro přepnutí mezi seznamy televizních a rádiových kanálů použijte tlačítko ...

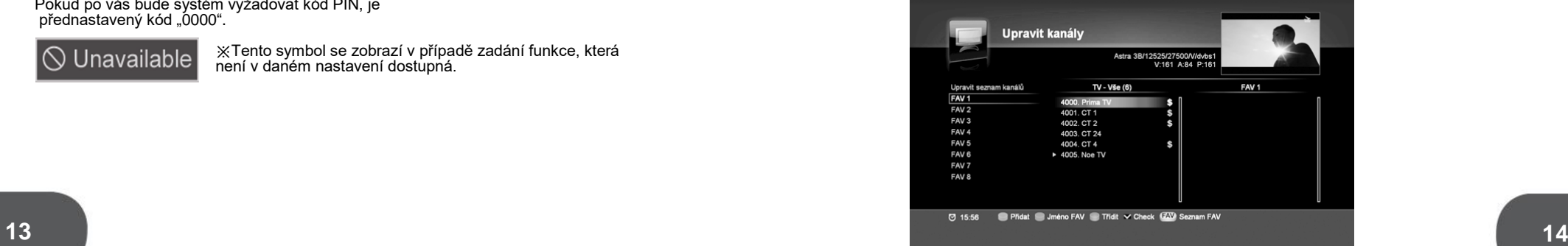

[Přidání kanálů do seznamu oblíbených]

- Pomocí tlačítek (▲/▼) zvolte seznam oblíbených kanálů a stiskněte tlačítko OK.
- Pomocí tlačítek (▲/▼) a zeleného tlačítka zvolte kanál v prostřední liště.

(Mezi lištami můžete přepínat pomocí tlačítek ◀/▶.)

#### ※Tip:

- Přidání kanálu do několika seznamů:

Tlačítkem **FAV** a poté OK vyberte několik seznamů oblíbených a potvrďte tlačítkem OK.

[Odstraněné kanálu ze seznamu oblíbených]

– Zvolte kanál a stiskněte červené tlačítko.

[Další funkce]

– Seřazení: Seřaďte seznam podle abecedy nebo uveďte do výchozího nastavení.

– Přesun: Přesuňtekanál na jinou pozici v seznamu.

– Přejmenování: Přejmenujte seznam oblíbených kanálů pomocí.

#### **6.2. NASTAVENÍ**

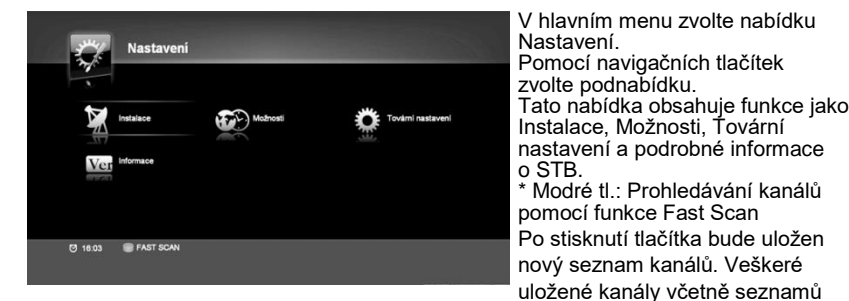

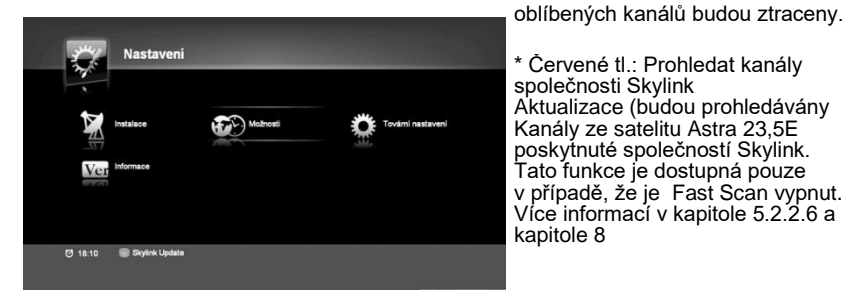

#### **6.2.1. Instalace**

Nabídka **Instalace** vám umožní nastavit množství parametrů nezbytných pro příjem signálu, pro vynulování údajů o kanálech atd.

#### **6.2.1.1. Volba satelitu**

Zvolte možnost **Výběr satelitu** v nabídce **Instalace**. V přijímači jsou uloženy informace o transpondérech různých satelitů. Pomocí tlačítek (▲/▼) zvolte požadovaný satelit a volbu potvrďte tlačítkem OK. Volbu satelitu zrušíte umístěním kurzoru na požadovaný satelit a opětovným stiskem tlačítka OK.

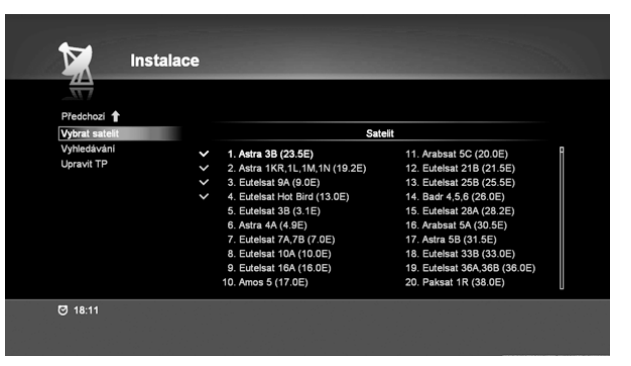

#### **6.2.1.2. Prohledávání kanálů**

Zvolte možnost **Vyhledávání** v nabídce **Instalace**. V každé podnabídce můžete pomocí tlačítek (▲/▼)(◀/▶) nastavit parametry pro Příjemkanálů.

Po nastavení všech parametrů stiskněte červené tlačítko a spustíte prohledávání. ※Pozor: Pokud jsou hodnoty signálu i kvality 0 %, zkontrolujte připojení antény a její parametry.

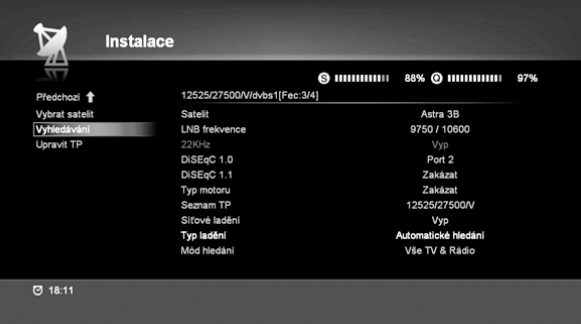

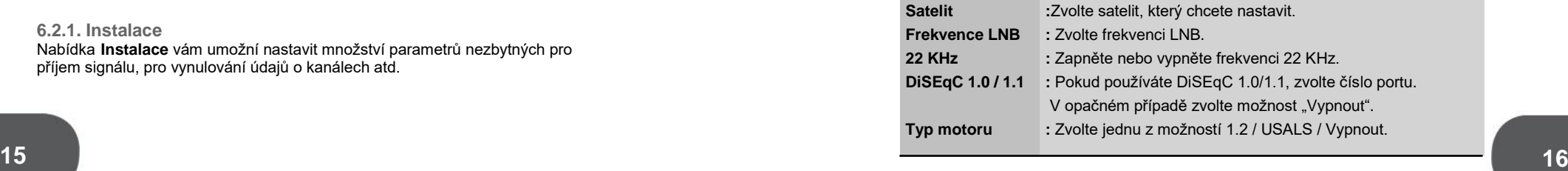

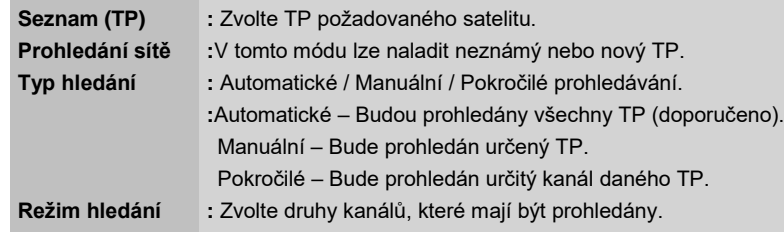

#### Prohledávání kanálů zabere několik minut.

Na levé straně uvidíte prohledávané televizní kanály a napravo se zobrazí kanály stanic rádia.

Když ukazatel průběhu dosáhne 100 %, je hledání u konce. Pro uložení a zavření vyhledávání stiskněte OK.

※Tip: Takto můžete prohledávání ukončit vždy a informace o nalezených kanálech budou uloženy.

#### **6.2.1.3. Úprava TP**

V nabídce **Instalace** zvolte možnost **Úprava TP.**

Pomocí tlačítek (▲/▼) zvolte TP a potvrďte tlačítkem OK. Nastavte hodnoty TP použitím číselných tlačítek.

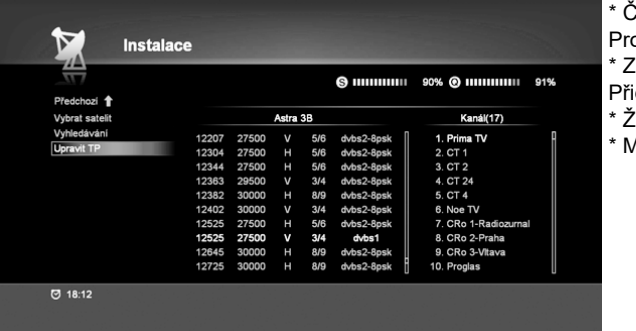

 $\check{\mathsf{C}}$ ervené t $\vdots$ Prohledávání kanálů \* Zelené tl.: Přidání nového TP \* Žluté tl.: Volba satelitu \* Modré tl.: Smazání TP

#### **6.2.2. Možnosti**

V nabídce **Možnosti** můžete nastavit Jazyk, Čas, Seznam časovače, Dětský zámek, Ovládání A/V, OSD a Ethernet.

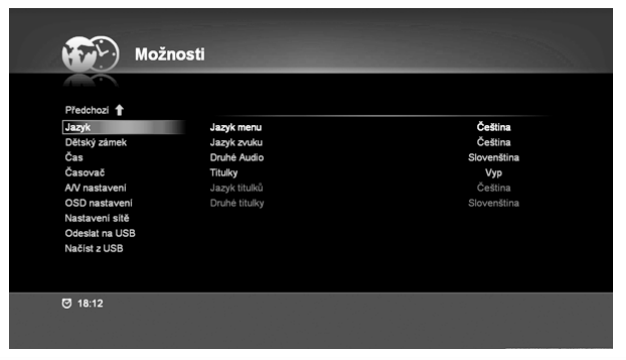

#### **6.2.2.1. Jazykové nastavení**

V nabídce **Možnosti** zvoltenabídku **Jazyk**.

V této nabídce můžetenastavit Jazyk menu, Jazyk zvukové stopy a Jazyk titulků.

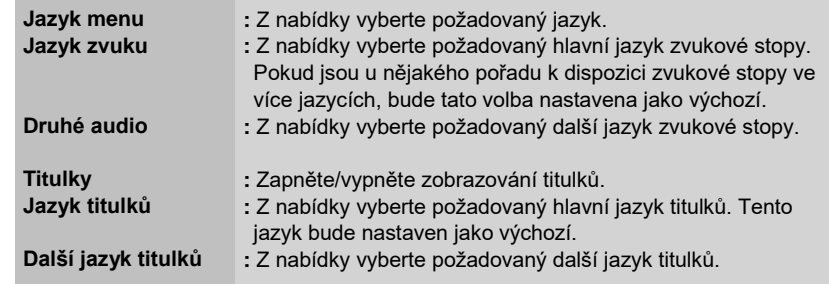

#### **6.2.2.2. Dětský zámek**

V nabídce **Možnosti** vybertevolbu **Dětský zámek**.

V této nabídce můžete nastavit věkovou hranici, změnit kód PIN a uzamknout nabídku a kanály pomocí tlačítek (▲/▼)(◀/▶).

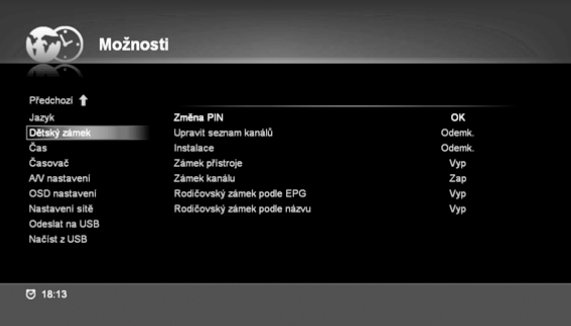

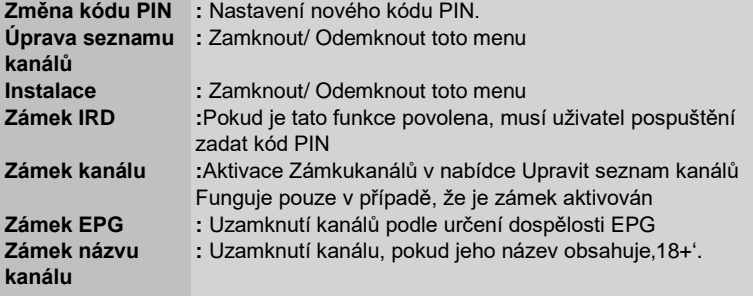

**17 18** Poznámka: Pro správné fungování zámku musí být na kartě vytvořeny věkové profily (menu Irdeto**).**

#### **6.2.2.3. Nastavení času**

V menu **Možnosti**vyberte volbu**Nastavení času**. Nastavte datum a čas.

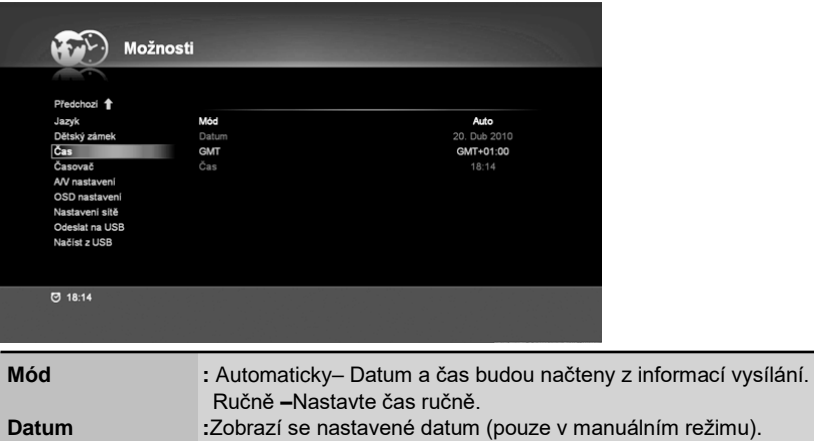

**:** Nastavte časový posun od UTC (GMT). **:**Čas (pouze v manuálním režimu). **PosunGMT Čas**

**6.2.2.4. Seznam časovače**

V nabídce **Možnosti**zvolte**Časovač.**

V této nabídce můžete nastavit čas uvedení do režimu spánku a čas probuzení. Nastavení časovače potvrďte tlačítkem OK.

Pro funkci obnovení nechte televizi zapnutou nebo zároveň nastavte časovač na televizi

\* Červené tl.: Přidá časovač

- \* Zelené tl.: Smaže uložený časovač
- \* Žlutá: Smaže všechny uložené časovače

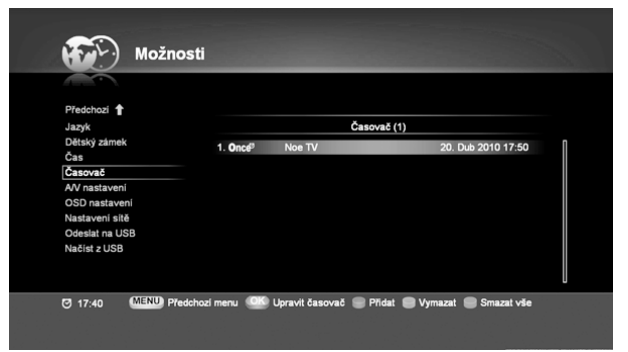

Nastavte vhodnou hodnotu pro všechna pole a pro uložení stiskněte červené tlačítko. Stiskněte tlačítko MENU pro předchozí nabídkua zkontrolujte programy předvolené v seznamu časovače.

Pokud se čas zadané předvolby kryje s předchozí předvolbou, nebude tato volba uložena.

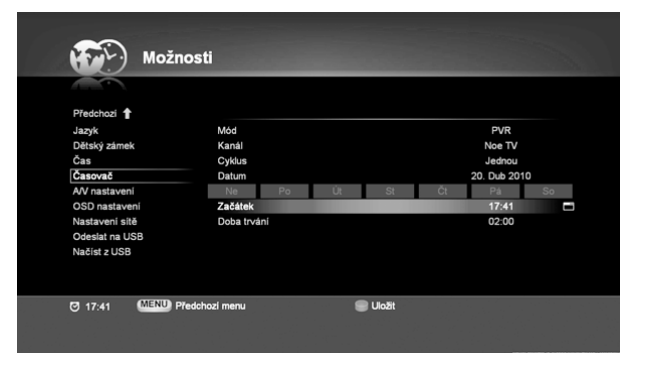

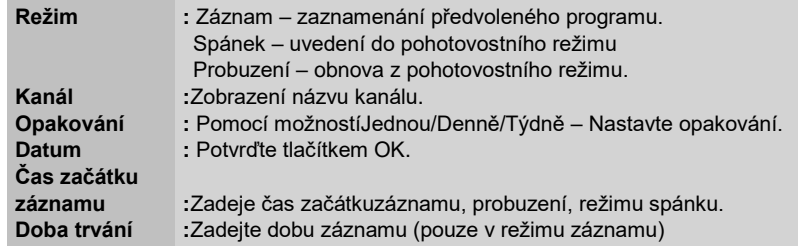

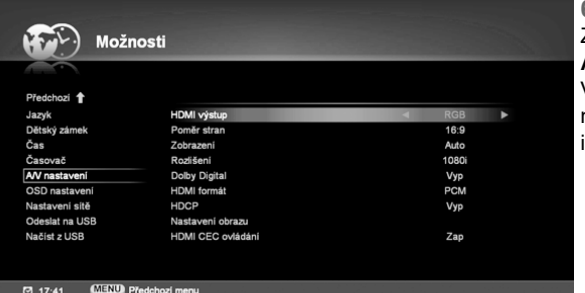

**6.2.2.5. Ovládání A/V** Zvolte nabídku **Ovládání A/V**v nabídce **Možnosti**. V této nabídce můžete nastavit zvukové i obrazové vlastnosti.

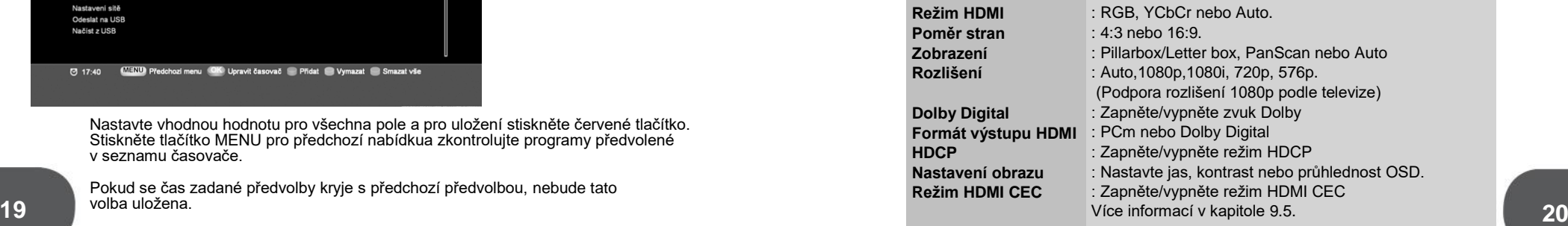

#### **6.2.2.6. Nastavení OSD** V nabídce **Možnosti** vyberte volbu**Nastavení OSD**.

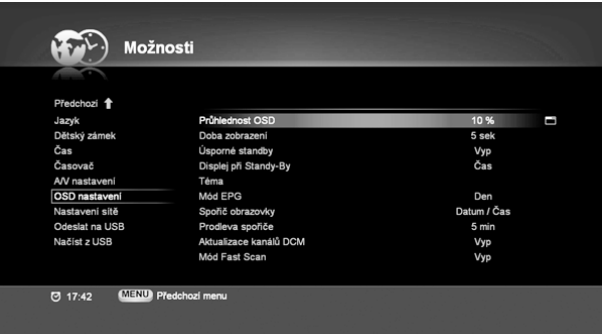

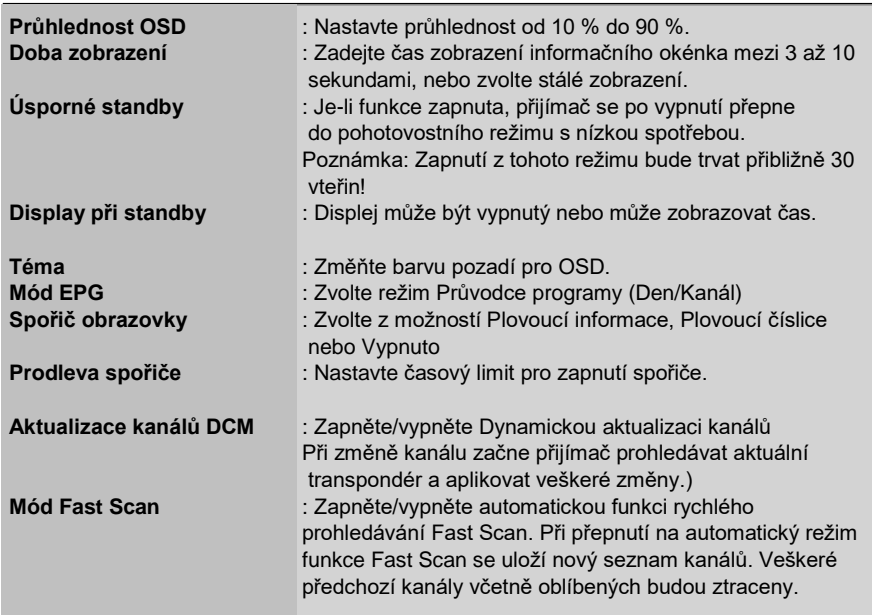

#### **6.2.2.7. Nastavení Ethernetu** V nabídce **Možnosti** vyberte volbu **Nastavení sítě**. Zde můžete nastavit vlastnosti sítě Ethernet

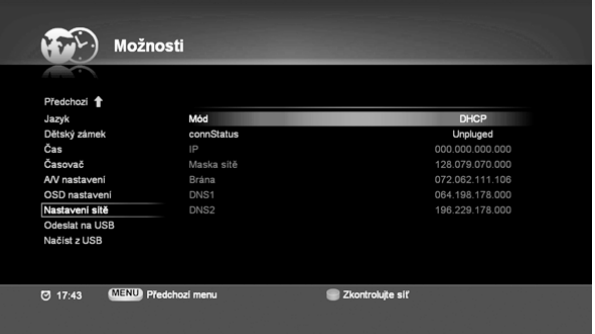

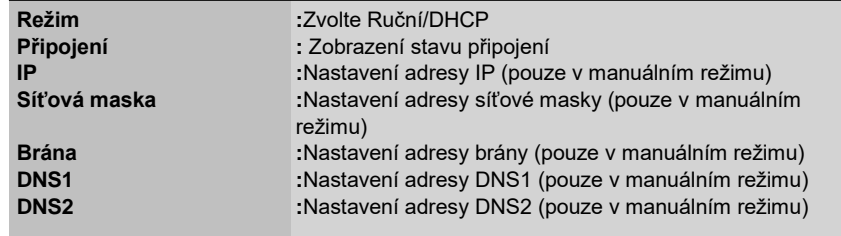

#### **6.2.2.8. Kopírovat na USB**

V nabídce **Možnosti** vyberte volbu **Odeslat na USB**.

V této nabídce můžete kopírovat kanálová data na disk USB

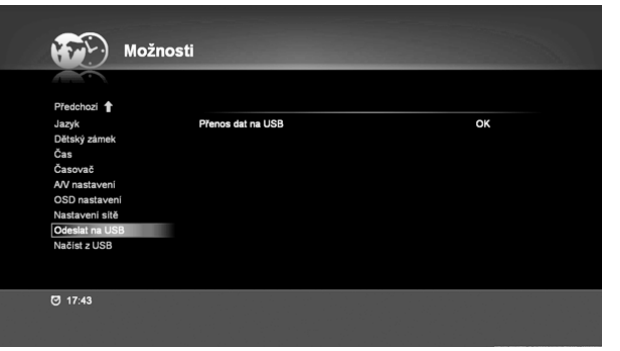

#### **6.2.2.9. Načíst z USB**

V nabídce **Možnosti** vyberte volbu **Načist z USB**. V této nabídce můžete kopírovat data z disku USB

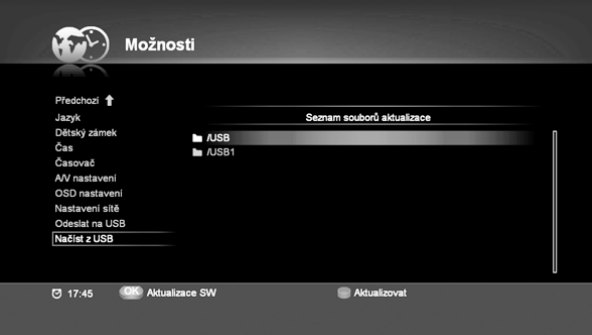

#### **6.2.3. Tovární nastavení**

V nabídce **Nastavení** zvolte možnost **Tovární nastavení**. V případě problémů po některých změnách systémového nastavení můžete vrátit software do továrního nastavení. Chcete-li se vrátit do výchozího továrního nastavení, stiskněte tlačítko OK a zadejte kód PIN.(Kód PIN je přednastaven na "0000") Tento proces může trvat několik sekund.

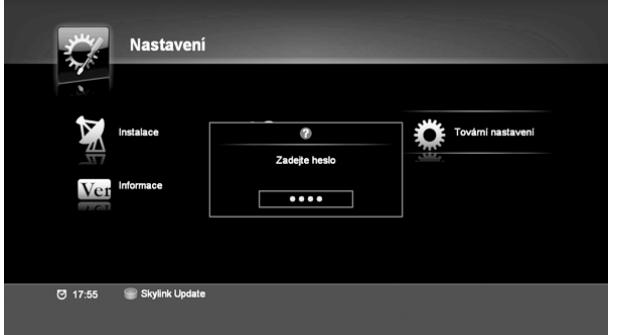

#### **6.2.4. Informace**

**6.2.4.1. Informace o výrobku**

V této nabídce můžete ověřit název modelu, současnou verzi softwaru a datum poslední aktualizace.

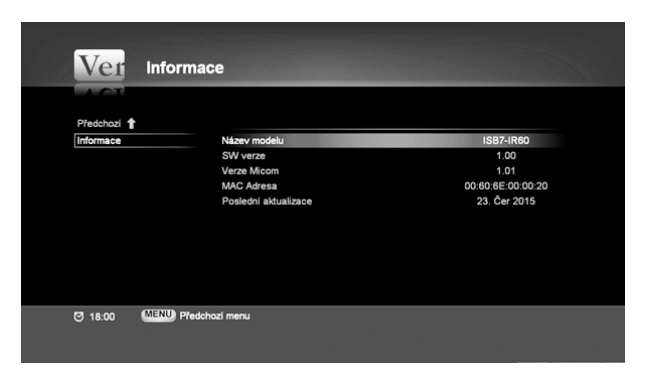

#### **6.3. STAV IRDETO CA**

V této nabídce je zobrazen stav čipové karty, služby Softcell, Loaderu a Schránky. Vložte přístupovoukartu do slotu a systém ji rozpozná automaticky. V nabídce Aktualizovat software můžete provést aktualizaci svého přijímače – je li k dispozici. V menu rodičovská kontrola můžete nastavit profily uživatelů podle věku. Pro vstup je potřeba znát Master PIN karty – dodá operátor.

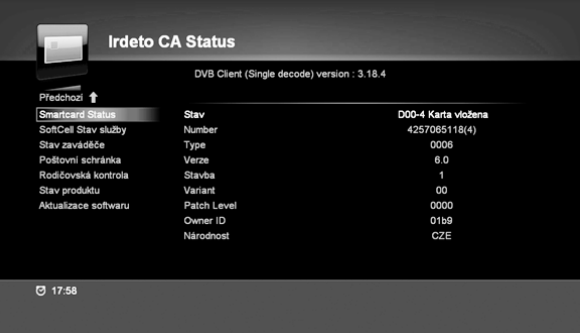

#### **6.4. MULTIMÉDIA**

V hlavní menu zvolte nabídku Multimédia. Pomocí navigačních tlačítek zvolte podnabídku. Tato nabídka nabízí funkce jako PVR, Seznam souborů MP3, Obrázky, Seznam médií a Disk/paměť.

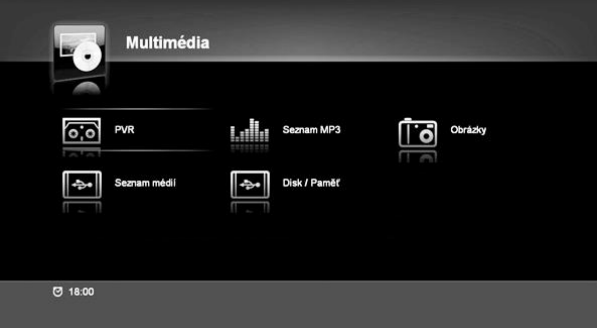

#### **6.4.1. PVR**

**6.4.1.1. PVR Záznamy** V nabídce**PVR** zvolte PVR Záznamy Zobrazí se seznam uložených souborů PVR. Pomocí šipek můžete procházet uložené souborya poté vybrat zaznamenaný

pořad. Můžete také odstranit, zamknout a třídit složky, spustit automatický náhled a vytvářet nové složky.

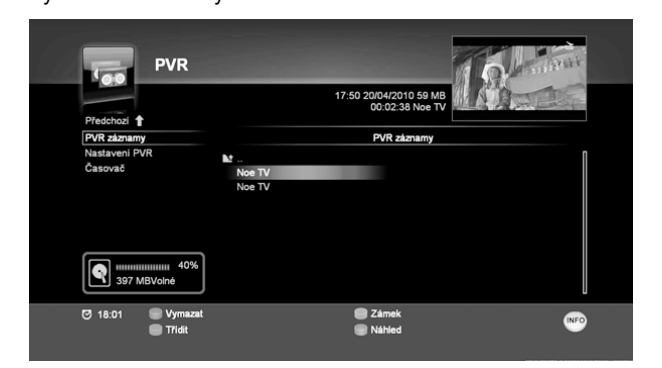

\* Červené tl.: Vymazat soubor PVR

\* Zelené tl.: Uzamknutí/odemknutí souboru PVR pomocí kódu PIN Když jesoubor PVR uzamčen, budete muset pro přehrání tohoto souboru zadatsvůjkód PIN.

\* Žluté tl.: Seřadit soubory PVR

- \* Modré tl.: Zobrazí se náhled vybraných souborů PVR. **25 26**Při posunutí kurzoru se náhled automaticky změní.
	-

#### **6.4.1.2. Konfigurace PVR**

Nabídka **Konfigurace PVR** vám umožní měnit konfiguraci záznamu a pozastavení vysílaného pořadu.

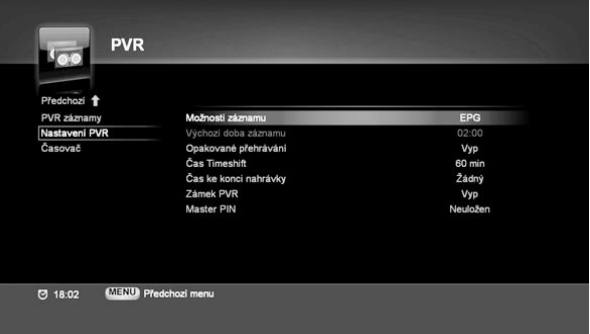

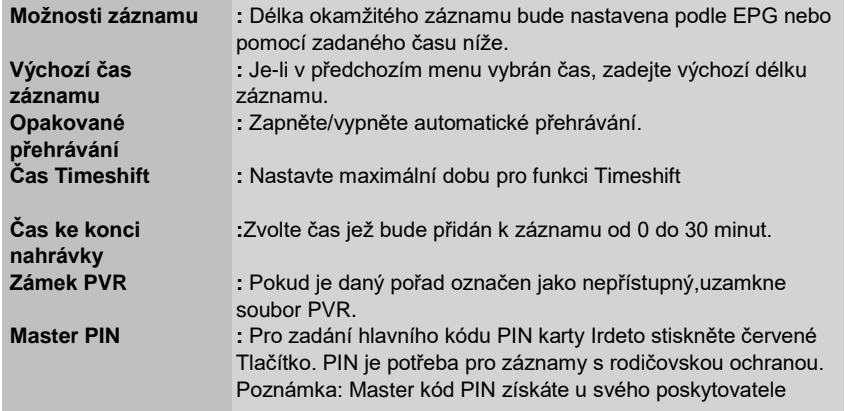

**6.4.1.3. Časovač** Jedná se o stejné menu jako 6.2.2.4 **Časovač**

#### **6.4.2. Seznam MP3**

V nabídce **Možnosti** vyberte volbu **Seznam MP3**. Pomocí této funkce si můžete vychutnat poslech hudby. Soubory MP3 ze seznamu zvolítepomocí tlačítek (▲/▼) a stiskem tlačítka OK soubor přehrajete. Nebo můžete vytvořitseznam skladeb.

#### **6.4.2.1. Seznam skladeb MP3**

- \* Červené tl.: Smazat soubor MP3 ze seznamu.
- \* Zelené tl.: Náhodné přehrávání.

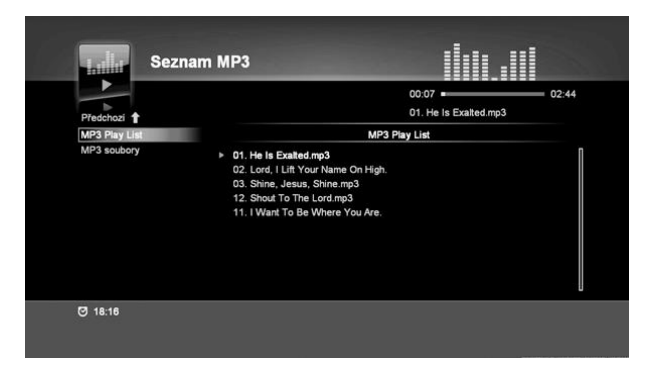

#### **6.4.2.2. Soubory MP3**

< Soubory MP3 >

- \* Červené tl.: Smazat soubor MP3 ze seznamu.
- \* Žluté tl.: Přidat vybraný soubor do seznamu skladeb.
- \* Modré tl.: Přidat všechny soubory do seznamu skladeb. < Seznam skladeb MP3 >
- \* Červené tl.: Odebrat soubor MP3 ze seznamu.
- \* Zelené tl. Odebrat všechny soubory MP3 ze seznamu.

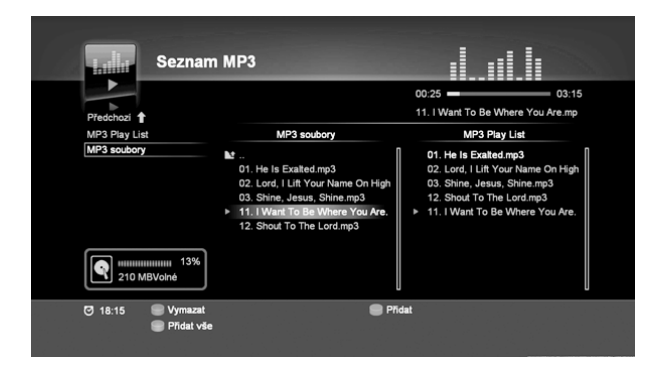

#### **6.4.3. Obrázky**

Vyberte možnost Obrázky v nabídce **Multimédia**. Pomocí této funkce si můžete prohlížet obrázky. Pomocí tlačítek (▲/▼) zvolte soubory JPEG

\* Červené tl.: Smazat soubor JPEG ze seznamu. \* Zelené tl.: spustit prezentaci.

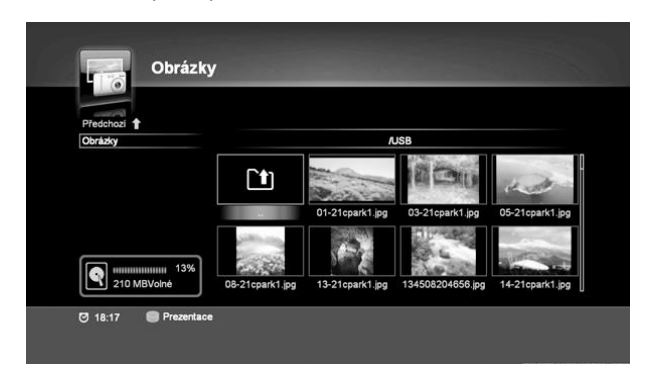

#### **6.4.4. Seznam médií**

**6.4.4.1. Seznam médií**

V nabídce **Seznam médií** zvolte**Seznam médií**. Můžete sledovat multimediální soubory z externího úložiště USB.

Pomocí tlačítek (▲/▼) zvolte multimediální soubory a volbu potvrďte tlačítkem OK.

\*Můžete přehrávat soubory ve formátu AVI, MP4, MKV, WMV. Možnost přehrání však bude záviset na použitém kodeku.

**\* ČERVENÉ TL.:** Smazat soubor ze seznamu. / **\* ŽLUTÉ TL.:** Vytvořte novou složku na úložišti.

**\* ZELENÉ TL.:** Přejmenovat soubor ze seznamu. / **\* MODRÉ TL.:** Přesunout soubor do jiné složky.

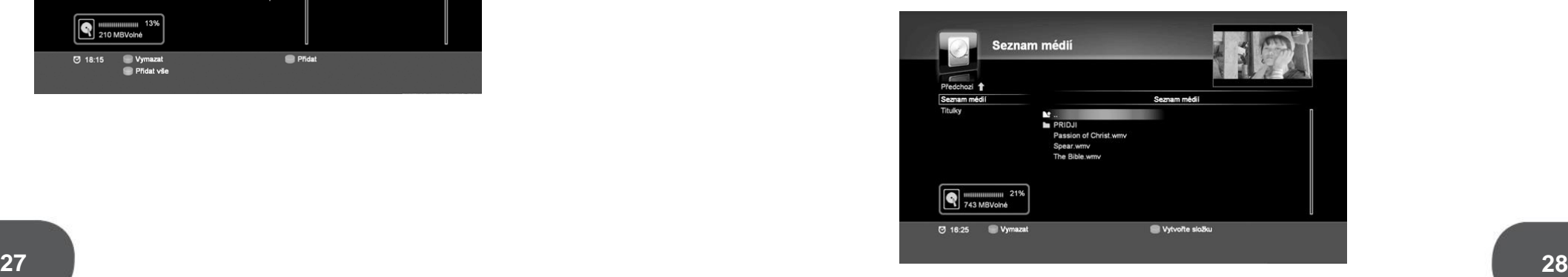

#### **6.4.4.2. Titulky**

V nabídce **Seznam médií** zvolte možnost**Titulky**. Z nabídky vyberte jazyk

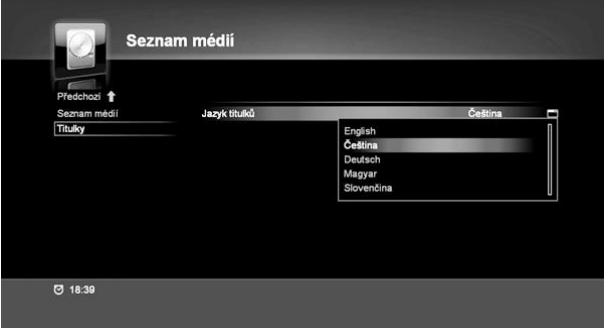

#### **6.4.5. Disk/paměť**

#### **6.4.5.1. Správce souborů**

Tato funkce vám umožní spravovat Vaše soubory na úložišti (pevný disk nebo USB).

V nabídce **Disk/paměť** zvolte možnost**Správce souborů**.

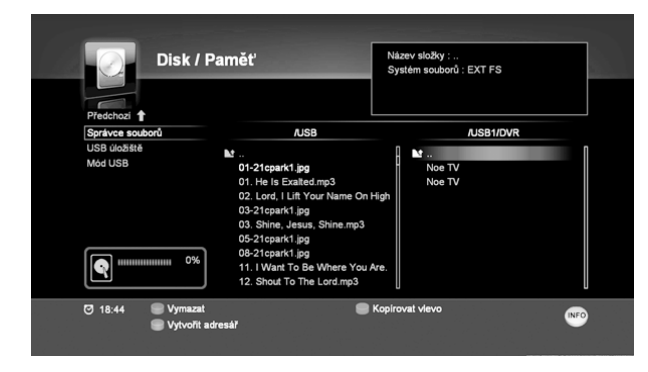

- \* Červená: Smazat soubor v adresáři
- \* Zelená: Zkopírovat zleva doprava
- \* Žlutá: Zkopírovat zprava doleva
- \* Modré tl.: Vytvořit adresář

#### **6.4.5.2. USB úložiště**

Zvolte možnost **USB úložiště** a zkontrolujte informace o nainstalovaných úložištích (PEVNÝ DISKnebo USBFlash), jako je název modelu (je-li dostupný), oddíly, celková kapacita, využité místo a volné místo.

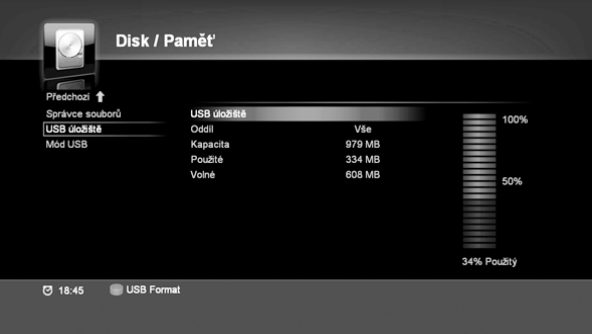

\* informace o oddílech pevného disku

- pro záznam souborů je použit systém souborůEXT.

- pro multimediální soubory jako jsou filmy a MP3 je použit systém souborů NTFS

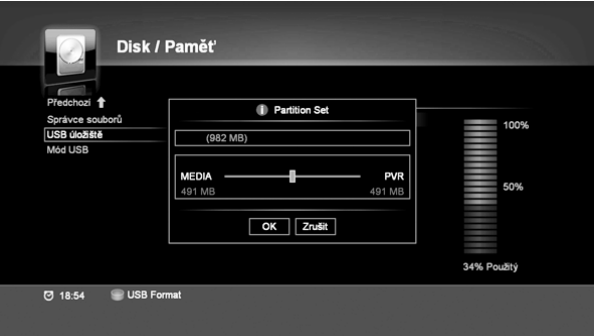

- \* Červené tl.: Formát disku USB.
- Pro naformátování externího pevného disku nastavte poměr oddílů EXT a NTFS

Poznámka: Při formátování pevného disku budou veškerá uložená data smazána

Tip: Pokud nebudete využívat multimédia, můžete vyhradit pro záznam celý prostor disku

#### **6.4.5.3. Režim USB**

Pomocí této funkce můžete bezpečně odebrat zařízení USB.

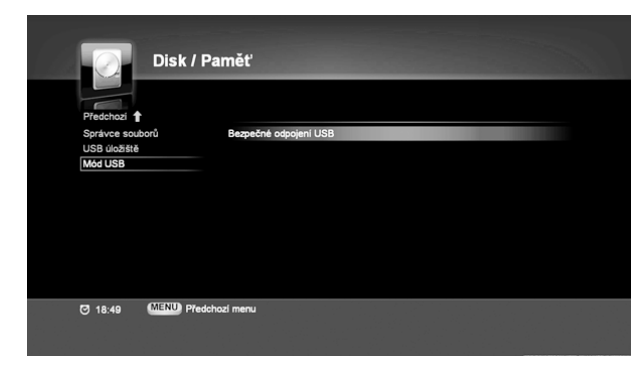

#### **6.5. PRŮVODCE PROGRAMY**

Informace o zvoleném pořadu zobrazíte tlačítkem ... Informace se zobrazípouzev případě, že jsou dostupnéz vysílání. Zobrazí se informaceo pořadujako napříkladčas začátku/konce ana název pořadu. Čas změníte pomocí tlačítek (▲/▼).

Kanál změníte pomocí tlačítek (▲/▼).

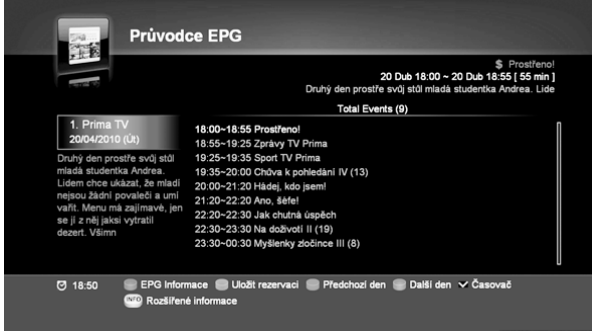

\* Červené tl.:Průvodce změnou kanálů

\* Zelené tl.: Zvolte vybranou akci pro funkci časovače \*Žluté tl.: Zobrazí předvolby z předchozího dne \*Modré tl.: Zobrazí předvolby pro následující den \*Zaškrtnout: Zobrazí nabídku seznamu časovače \*Info: Zobrazí podrobné informace

Stiskem Zeleného tlačítka u zvoleného pořadu nastavíte časovač, režim a opakování. Zvolte možnost Uložit a stiskněte OK, předvolba bude uložena a v nastavený čas bude zvolený pořad zaznamenán.

V Seznamu časovače si můžete předvolby prohlédnout.

\*Pokud se tato předvolbakryje s předchozí předvolbou, systém vás upozorní a předvolba nebude uložena.

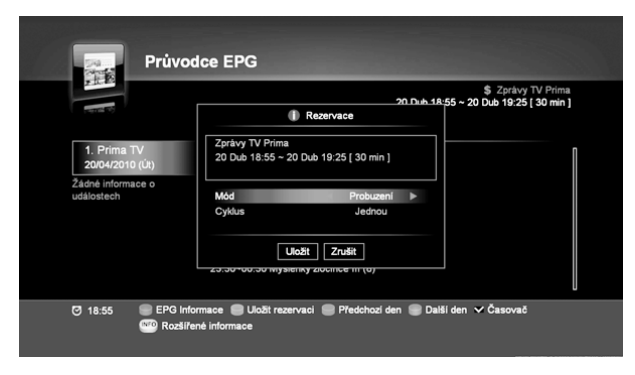

Níže je uveden průvodce několika kanály. Kanál změníte pomocí tlačítek (▲/▼). čas změníte pomocí tlačítek (◀/▶).

\* Červené tl.: Přepnutí na průvodce jednotlivým kanálem

\* Zelené tl.: Zvolte vybranou akci pro funkce Probuzení nebo Režim spánku \*Žluté tl.: Zobrazí předvolby z předchozího dne \*Modré tl.: Zobrazí předvolby pro následující den \*Zaškrtnout: Zobrazí nabídku seznamu časovače \*Info: zobrazí podrobné informace

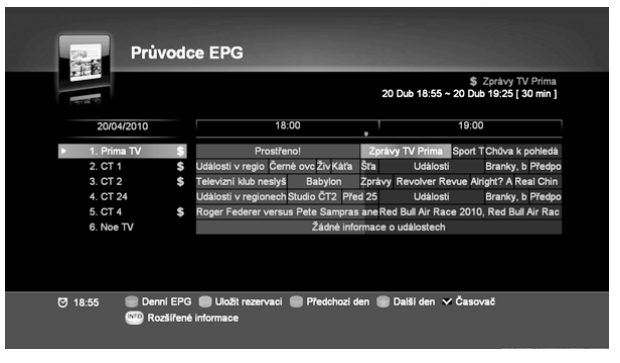

#### **6.6. HRY**

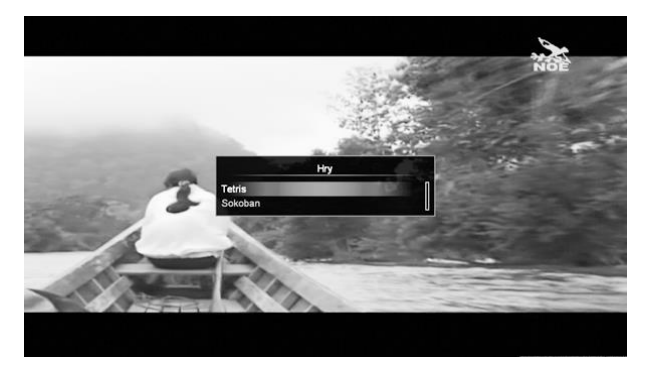

Můžete si zahrát jednu ze dvou arkádových her. –Tetris –Sokoban

#### **6.7. APLIKACE**

V hlavní nabídce zvolte menu aplikací nebo stiskněte (tlačítko záložka) na dálkovém ovládání. V této nabídce můžete zvolit jednu z funkcí jako YouTube, Zprávy

nebo Počasí.

\* U jiné verze SW se může nabídka aplikací lišit.

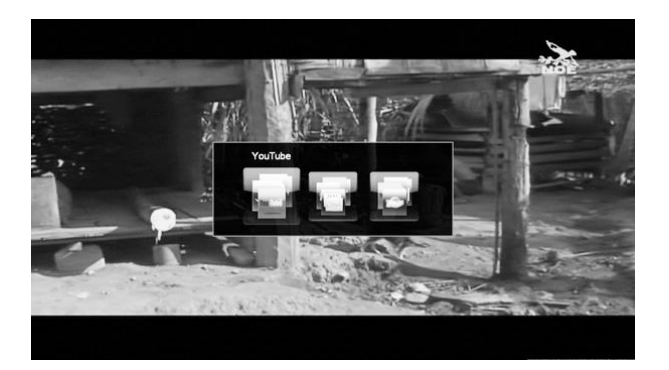

#### **6.7.1. YouTube**

\* ČERVENÉ TL.: Obnovení seznamu YouTube \* ZELENÉ TL.: Změna země \* MODRÉ TL.: Na další seznam

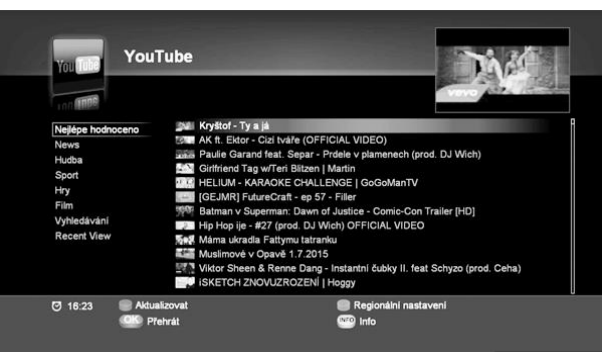

#### **6.7.2. Zprávy**

\* ČERVENÉ TL.: Zvolte CNN/BBC (v závislosti na verzi softwaru může být k dispozici více kanálů RSS)

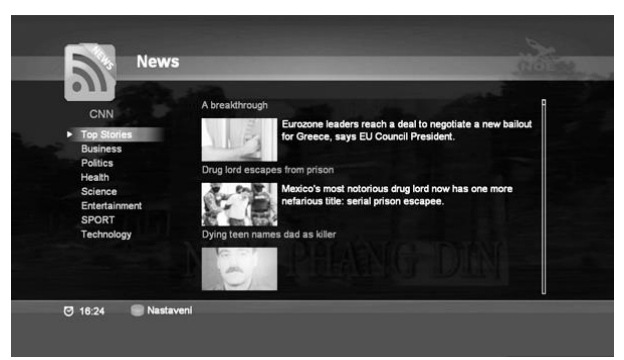

**6.7.3. Počasí** \* ZELENÉ TL.: Zvolte město.

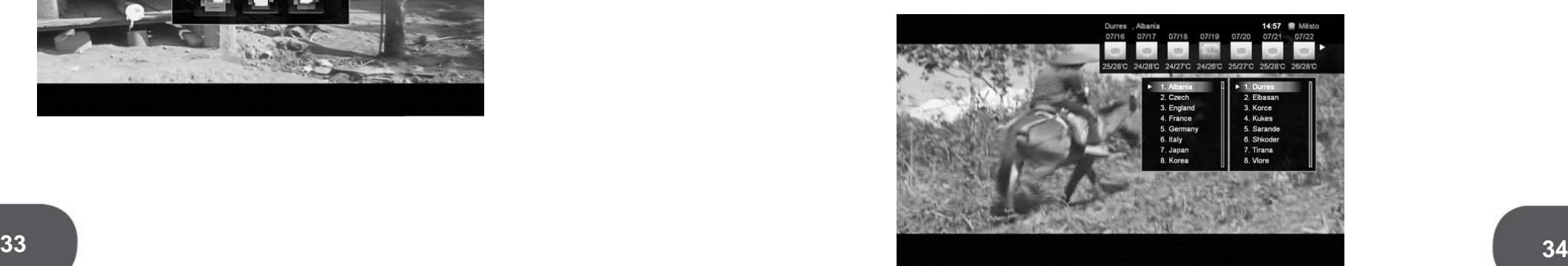

## **DODATEČNÉ FUNKCE**

## **7. DODATEČNÉ FUNKCE**

#### **7.1. SEZNAM KANÁLŮ**

V této nabídce můžete snadno vybrat kanál, který chcete sledovat. Stiskem tlačítka OK při sledování zobrazíte seznam všech kanáůl.

V tomto seznamu najdete informace, jakoječíslokanálu,název kanálu a zdalije šifrován, nebo zamknut.

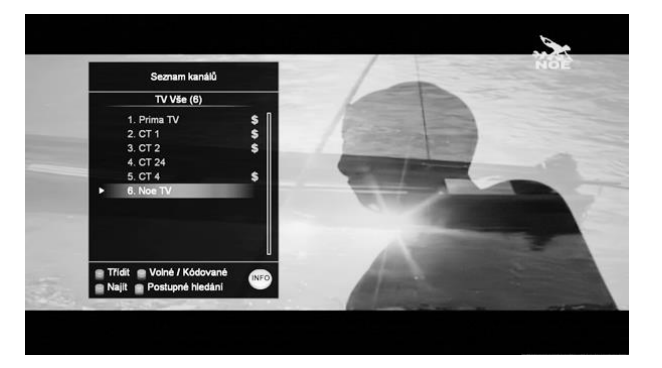

Chcete-li sledovat určitý kanál, zvoltejej pomocítlačítek (▲/▼). Potéstiskněte OK a zobrazí se zvolený kanál, seznam kanálů zmizí. Pro rychlejší posun použijte tlačítka (◀/▶) Pro přepnutí mezi seznamy televizních a rádiových kanálů použijte tlačítko (de).

- \* Červené tl.: Seřazení kanálů podle abecedy
- \* Zelené tl.: Zobrazení pouze nešifrovaných nebo šifrovaných kanálů
- \* Žluté tl.: Hledání kanálu podle počátečního písmene názvu kanálu
- \* Modré tl.: Hledání podle řetězce
- \* (MFO): Zobrazení informace o kanálu.

#### **7.2. SEZNAM OBLÍBENÝCH**

V této nabídce můžete snadno vybrat oblíbený kanál, který chcete sledovat. Stiskem tlačítka (FAV) u vysílaného kanálu se zobrazí se seznam oblíbených.

V nabídce Úprava kanálů můžete spravovat seznam oblíbených. Více informací najdete v části 2.2. Oblíbené 1-8

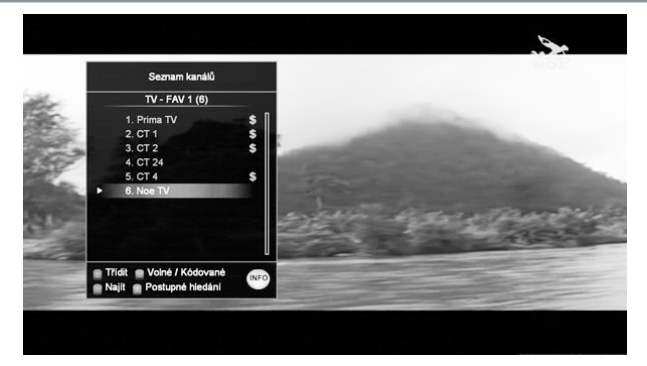

#### **7.3. JAZYK ZVUKOVÉ STOPY**

Stiskem tlačítka  $\circled{u}$  u vysílaného kanálu, se zobrazíseznam zvukových stop. Zvolte požadovaný typ zvukového záznamupomocí tlačítek(◀/▶). Ze seznamu vyberte požadovaný jazyk zvukové stopy pomocí tlačítek(▲/▼) a stiskněte OK. V kapitole 8.3 najdete více informací o AD (zvukový komentář)

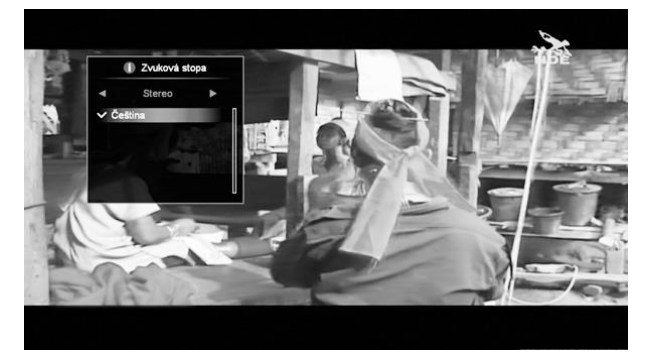

#### **7.4. REŽIM SPÁNKU**

Stiskněte tlačítkoREŽIM SPÁNKU při sledování vysílaného kanálu a nastavte čas zapnutí tohoto režimu.

Zvolte čas spuštění režimu pomocí tlačítek(◀/▶) a potvrďte tlačítkem OK.

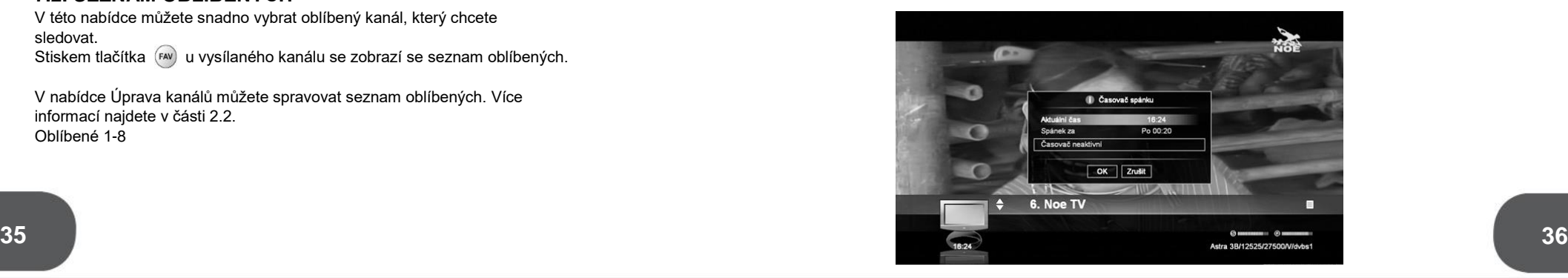

#### **ZÁZNAM A PŘEHRÁVÁNÍ ZÁZNAMU**

#### **7.5. SEZNAM KANÁLŮ PODLE ČÍSEL**

Chcete-li najít kanál podle čísla, zkrátka zadejte číslo, zobrazí se seznam kanálů, které tímto číslem začínají.

Po stisknutí tlačítka ( ▶) použijte tlačítka (▲/▼) pro volbu kanálu

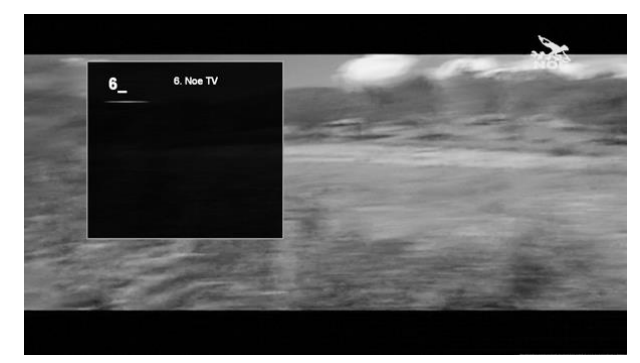

## **7.6. HISTORIE A PŘEDCHOZÍ KANÁLY**

K dispozici je funkce sledování dříve sledovaných pořadů. Seznam 10 kanálů zobrazíte pomocí tlačítka  $\Box$ . Požadovaný kanál zvolte pomocí tlačítek (▲/▼) a potvrďte tlačítkem OK.

Pomocí tlačítka  $\odot$  přepnete mezi aktuálním kanálem a kanálem předchozím.

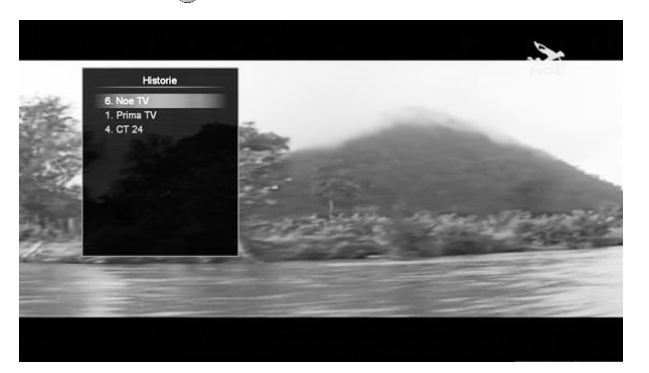

#### **7.7. TITULKY A TELETEXT**

**1) Titulky** Tlačítkem (➡) na dálkovém ovládání můžete zvolit jazyk titulků. Jsou-li k dispozici titulky, bude v informačním okénku zobrazen symbol titulků.

#### **2) Teletext**

Pomocí tlačítka (TEXT) na dálkovém ovladači můžete spustit teletext. Je-li k dispozici teletext, bude v informačním okénku zobrazen symbol teletextu.

## **8. ZÁZNAM A PŘEHRÁVÁNÍ ZÁZNAMU**

#### **První použití**

Při prvním použití rozhraní USB uvidíte následující obrazovku. Pro nahrávání USB nejprve z래 rmátujte.

- 1) Na následující obrazovce zvolte "Formát USB" nebo později v nabídce Multimédia ->Disk/paměť -> USB úložiště
- 2) Posuňte kurzor doprava pomocí tlačítek (◀/▶) a stiskněte ČERVENÉ tlačítko.
- 3) Vložte kód PIN (výchozí kód je "0000")
- 4) Váš disk USB je připraven pro záznam.

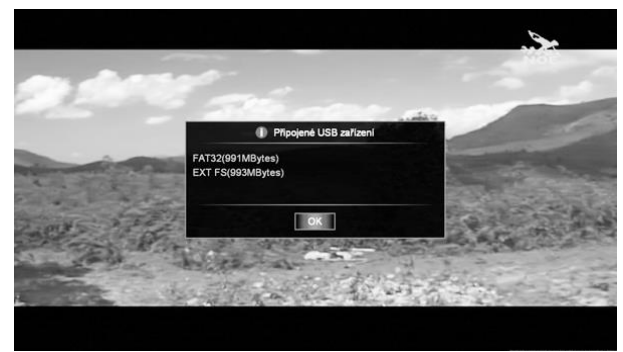

#### **8.1. RYCHLÝ ZÁZNAM**

Stiskněte tlačítko a aktuálně sledovaný kanál bude zaznamenán. Chcete-li záznam zastavit, stiskněte tlačítko.  $\bullet$ . Možnosti záznamu najdete v nabídce **KonfiguracePVR.** Chcete-li změnit možnosti nahrávání během nahrávání, stiskněte tlačítko ještě jednou.

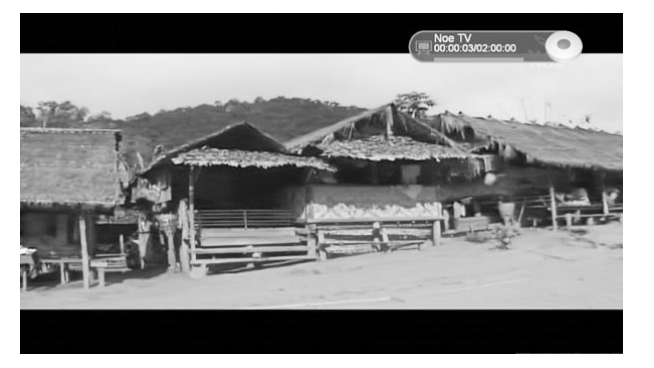

#### **8.2. PŘEDVOLBA ZÁZNAMU**

**37 38** Pro přednastavení záznamu je třeba, aby byl na vašem přijímači Záznam pořadu můžete přednastavit 3 různými způsoby Jedním z nich je ručně nastavit datum, čas a trvánípořadu pomocí nabídky **Časovače**. Druhým způsobem pak je nastavit pořad v nabídce **Průvodce programy**.Přednastavení můžete provést také prostřednictvím informačního okénka. nastaven aktuální místní čas.

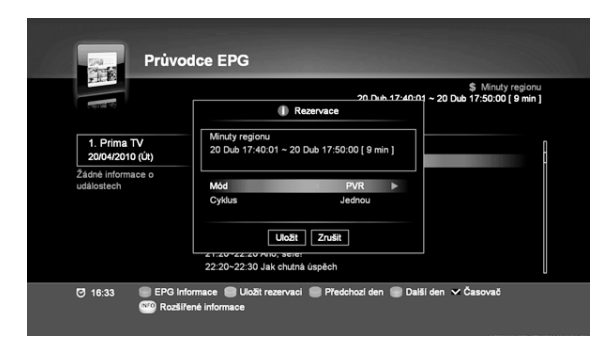

**8.2.1. Předvolbyzáznamu v Průvodci programy** Otevřete nabídku **Průvodce Programy** pomocí tlačítka **GUIDE**. Pořad, který chcetezaznamenat, zvolíte tlačítky (▲/▼) (◀/▶). Pokud stisknete zelené tlačítko, zobrazí se následující vyskakovací okno.

Zde můžete nastavit režim a opakování. Po uložení přednastavení tlačítkem OK bude v zadaný čas zaznamenán daný pořad.

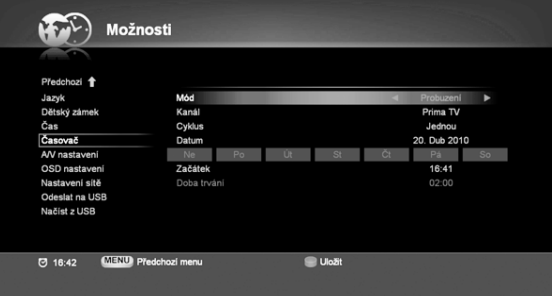

#### **8.2.2. Předvolby záznamu v Časovači** V nabídce **PVR** zvolte **Časovač** (nabídku najdete také v menu **Možnosti**).

Zde najdete seznam přednastavených pořadů. V pravé části následující obrazovky můžete upravit nebo přidat předvolbu.

# EXUNUMINA +<br>20 Dub 17:20 ~ 20 Dub 17:30 [ 10 min **Uloāt** Zrušit

in Ru

**8.2.3. Předvolby záznamu v Informační liště** Při procházení kanálů pomocíšipek na informační lištěse předvolba záznamuzobrazí po stisku OK.

#### **Varování!**

4. CT 24

Fkonomika

 $E\overline{X}$ 

– Během záznamu nebude dostupná nabídka pro úpravu kanálů nebo nastavení.

#### **8.3. FUNKCE TIMESHIFT**

Musíte-li odejít od televize a nechcete si z vysílání nic nechat ujít, můžete pomocí funkce Time Shift vysílaný pořad pozastavit – stiskněte .

Když k televizi opět usednete, jednoduše stiskněte tlačítko a pokračujte ve sledování pořadu. Maximální doba pozastavení obrazu je nastavena v nabídce PVR.

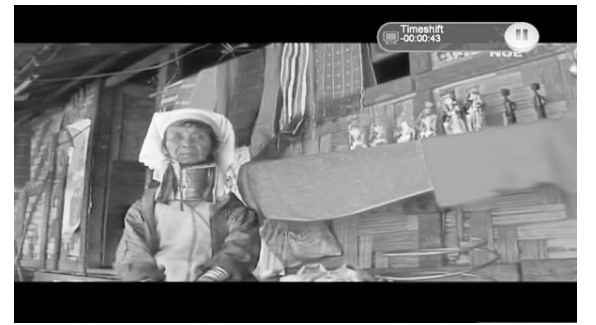

#### **8.4. PŘEHRÁVÁNÍ**

Pro sledování zaznamenaného pořadu postupujte následovně:

- 1) Otevřete nabídku záznamů pomocí tlačítka Seznam záznamů.
- 2) Ve složce PVR zvolte zaznamenané pořady.
- $3)$  Vybraný pořad pak spustíte tlačítkem OK. Přehrávání pořadu zastavíte tlačítkem  $\left( \bullet \right)$ .

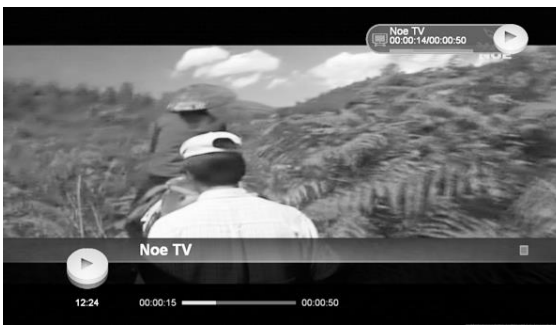

Pořad, který je právě zaznamenáván, bude označen červeně a lze jej taktéž sledovat

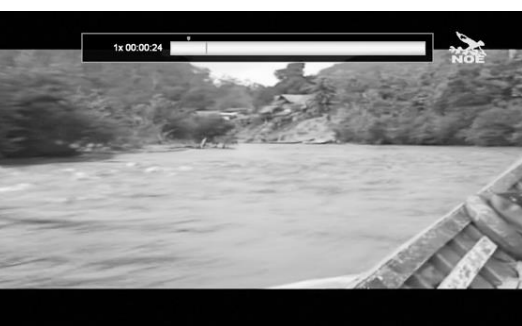

**8.4.1. Záložka**

Během přehrávání můžetena ukazateli průběhu vytvořit záložku a při další příležitosti sledovat od označeného místa.Funkci záložky můžete použít následujícím způsobem:

- 1) Stiskněte tlačítko a zobrazí se ukazatel průběhu.
- 2 ) Opakovaným stisknutím tlačítka vytvoříte na ukazateli červeně označený bod.

#### **ZVLÁŠTNÍ FUNKCE**

**8.4.2. Rychlý posun vpřed:**

**37 38** Rychlý posun vpředje jednou z dostupných funkcí.

1) Během přehrávání stiskněte tlačítko

2) Opakovaným stisknutím tlačítka » zvýšíte rychlost přehrávání.

3) Normální rychlost obnovíte tlačítkem  $\left\vert \cdot\right\rangle$ .

\* Při rychlém posunu je k dispozici 6 rychlostí přehrávání.

**8.4.3. Rychlý posun zpět**

Rychlý posun zpět je další z dostupných funkcí.

1) Během přehrávání stiskněte tlačítko ...

2) Opakovaným stiskem tlačítka «zvýšíte rychlost posunu zpět.

3) Normální rychlost obnovíte tlačítkem  $\begin{array}{|c|} \hline \end{array}$ .

\* Při rychlém posunu zpět je k dispozici 6 rychlostí přehrávání. **8.4.4. Pauza**

Přehrávaný pořad pozastavíte stisknutím tlačítka .

**8.4.5. Skok vpřed**

Stisknutím tlačítka (>) posunete přehrávání o několik sekund vpřed. **8.4.6. Skok zpět** Stisknutím tlačítka <>>
posunete přehrávání o několik sekund zpět.

#### **<Jak použít funkci Timeshift>**

1) Pro funkci Time Shift slouží tlačítko (n) a po jeho stisknutí se zastaví obraz právě sledovaného kanálu.

2) Tlačítkem  $\left( \blacktriangleright \right)$  nebo  $\left( \blacksquare \right)$  spustíte přehrávání.

3) Posunutí zpět provedete stisknutím  $\left( \rightarrow \right)$  Posunutívpřed provedete stisknutím  $\rightarrow$ 4) Pro návrat do aktuálního bodu vysílání stiskněte tlačítkc .

## **9. ZVLÁŠTNÍ FUNKCE**

#### **9.1. OTA V POHOTOVOSTNÍM REŽIMU**

Přijímač hledá každý den ve 4 ráno nový dostupný software. Pokud je nový software k dispozici, přijímač jej stáhne. Po zapnutípřijímače se zobrazí požadavek na aktualizaci softwaru.

Aktualizace softwaru zabere asi 3 minuty. Pokud uživatel aktualizace odmítne, bude se stejná akce opakovat následující den ve stejnou dobu. V pohotovostním režimu s nízkou spotřebou není tato funkce dostupná.

#### **9.2. FUNKCE FAST SCAN**

Při první instalaci lze automaticky najít kanály podle specifikací poskytovateleSkylink. Seznam kanálu nelze upravit a pořadí kanálů je dáno provozovatelem. Vlastní pořadí kanálů můžete sestavit pomocí Seznamu oblíbených

#### **9.3. AKTUALIZACE SKYLINK**

Když je režim Fast Scan vypnutý, můžete v nabídce OSD najít tlačítkopro aktualizaci kanálů Skylink. Tato funkce prohledá veškeré transpondéry ze satelitu Astra 23,5, které poskytuje Skylink. Tato funkce umí také rozpoznat nové frekvence.

#### **9.4. ZVUKOVÝ KOMENTÁŘ**

Některé kanály vysílají speciální stopu AD. Jedná se o komentář pro nevidomé. Po aktivaci funkce se komentář prolne s původním zvukem.

Hlasitost komentáře lze nastavit v menu zvukových stop stiskem červeného tlačítka. Tuto funkci musí podporovat nejen operátor, ale také sledovaná televizní stanice.

#### **9.5. ZPOŽDĚNÉ VYPNUTÍ**

Pokud stisknete tlačítko vypnutí během nahrávání vysílaného pořadu, zobrazí se na obrazovce zpráva. Můžete se pak rozhodnout, zda chcete přijímač vypnout hned, nebo po ukončení záznamu.

(Funkce se automaticky aktivuje v případě, že vypnete televizi s rozhraním HDMI CEC)

#### **9.6. ROZHRANÍ HDMI CEC**

Tato funkce může ovládat další zařízení (přijímač TV, AV zesilovač) jedním dálkovým ovladačem v případě, že podporují protokol HDMI CEC.

- TV se zapne, pokud zapnete příjímač
- HDMI vstup se aktivuje, pokud zapnete příjímač
- Při vypnutí přijímače nebo TV budou vypnuta i ostatní zařízení

POZNÁMKA:Funkce automatické ovládání televizoru pomocí příkazů rozhraní HDMI CEC může být v rozporu s požadavky uživatelů. V takovém případě tuto funkci vypněte (viz kapitolu 5.2.2.5)

## **ŘEŠENÍ PROBLÉMŮ TECHNICKÉ ÚDAJE**

# **10. ŘEŠENÍ PROBLÉMŮ 11. TECHNICKÉ ÚDAJE**

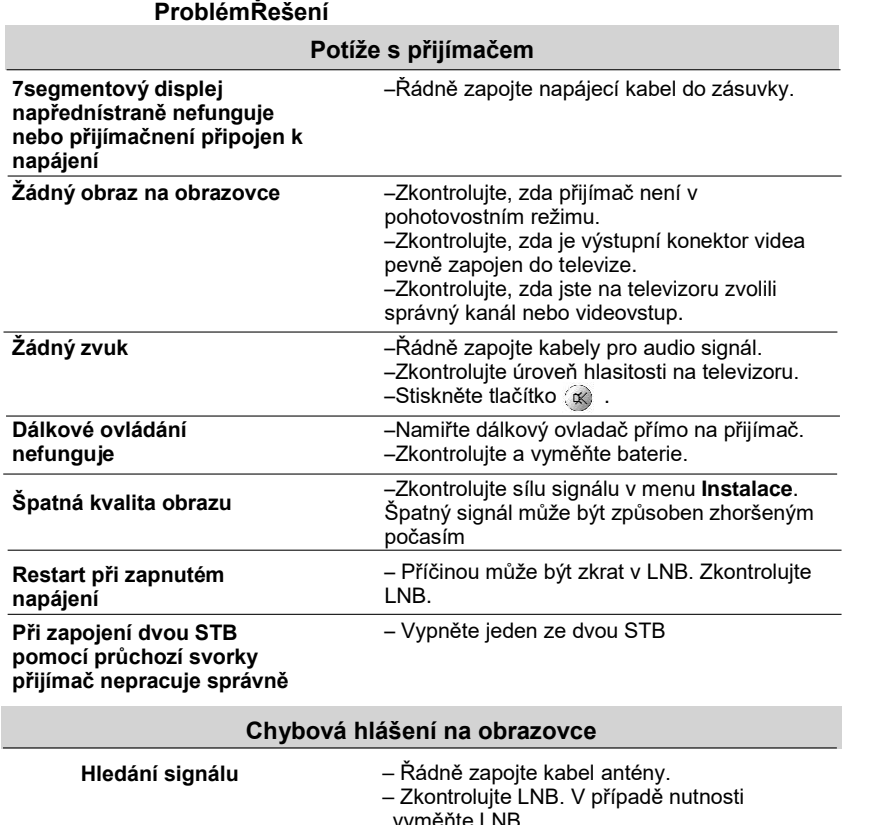

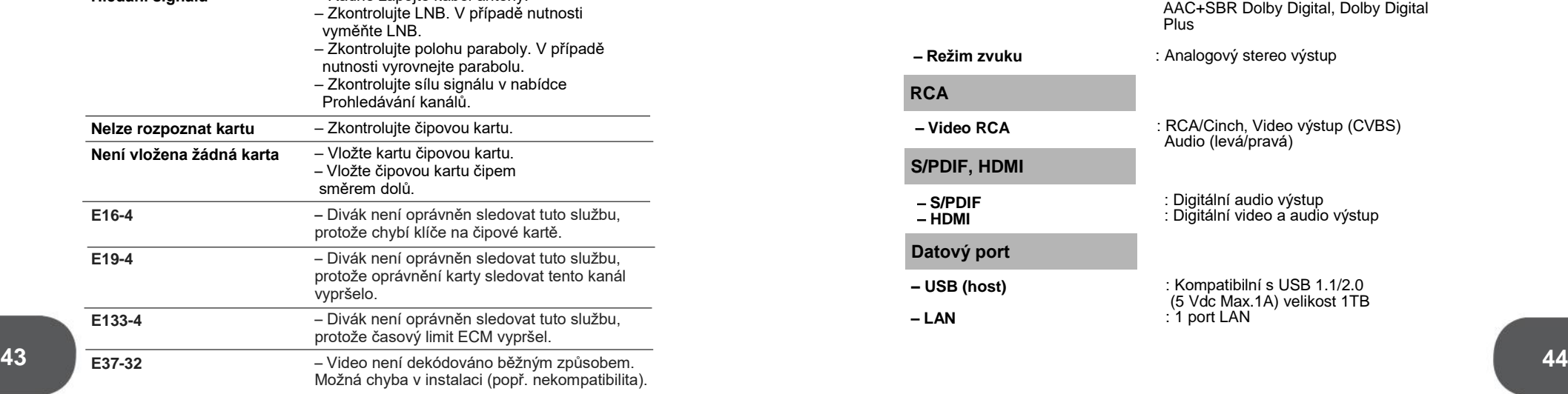

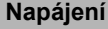

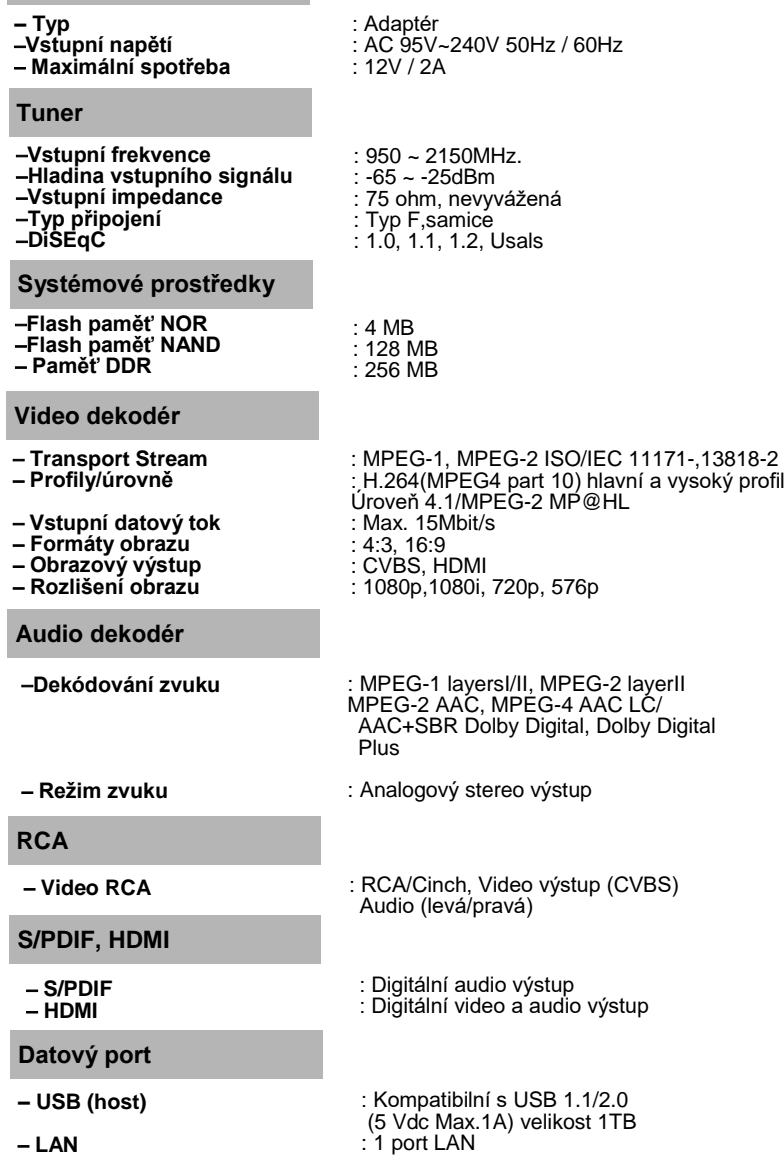

 $80$ Hz

## **Vide**

- **Transport Stream** – **Profily/úrovně**
- **Vstupní datový tok**
- **Formáty obrazu Obrazový výstup**
- **Rozlišení obrazu**

#### **Audio dekodér**

–**Dekódování zvuku**

- 
- **Režim zvuku**
- **RCA**
- **Video RCA**
- **S/PD**
- **S/PDIF**
- **HDMI**
- **Dato**
- **– USB (host)**
- **LAN**

#### **12. PROGRAMOVÁNÍ DÁLKOVÉHO OVLÁDÁNÍ**

#### **Programování dálkového ovládání**

Existují dva způsoby programování dálkového ovládání: automatické vyhledání kódů nebo přímé přiřazení

#### **Automatické vyhledávání kódů**

- 1. Zapněte televizor, který chcete ovládat.
- 2. Stiskněte a držte tlačítko pro TV, který chcete programovat. Podržte tlačítko pro TV, dokud se na dálkovém ovladači nerozsvítí dioda LED, poté tlačítko uvolněte.
- 3. Nasměrujte dálkový ovladač na televizor, stiskněte a uvolněte tlačítko NAHORU (▲), pak vyčkejte alespoň tři sekundy nebo dokud dioda LED nepřestane blikat.V tomto bodě hledá dálkový ovladač správný kód pro danou funkci. Pokud po uplynutítří sekund nedojde pomocí programovaného komponentu ke ztlumení, stiskněte a znovu uvolněte tlačítko NAHORU ( ▲ ) a ovladač začne hledat novou sadu kódů.
- 4. Pokud televizor, který si přejete ovládat, provede ztlumení; Stiskněte a uvolněte tlačítko OK a dioda LED třikrát zabliká.

#### **Použití metody přímého přiřazení**

- 1. Zapněte televizor, který chcete ovládat.
- 2. Najděte přiložený seznam kódů. Najděte výrobce svého televizoru.
- 3. Stiskněte a držte tlačítko pro TV, které chcete programovat. Podržte tlačítko pro TV, dokud se na dálkovém ovladači nerozsvítí dioda LED, poté tlačítko uvolněte.
- 4. Zadejte 3místný kód ze seznamu, dioda LED třikrát problikne. Pokud nenastane žádná odezva v podobě ztlumení, zkuste zadat další kód pro daného výrobce, dokud televizor nezačne na příkaz dálkového ovladače reagovat.
- 5. Pokudtelevizor, který si přejete ovládat, provede ztlumení;
- 6. Stiskněte a uvolněte tlačítko OK a dioda LED třikrát zabliká.

#### **Uzamknutí hlasitosti**

Pevné přiřazení ovládání hlasitosti pro jedno zařízení usnadňuje ovládání hlasitosti, a dá vám jistotu, že ovládání hlasitosti bude fungovat. Pokud přiřadíte ovládání hlasitosti pro televizor, budete vždy moci změnit hlasitost dle svých požadavků a nebudete muset měnit hlasitost na několika zařízeních. Pokud chcete pevně přiřadit ovládání hlasitosti k set-top boxu:

- 1. Stiskněte a podržte tlačítko STB, dokud se nerozsvítí dioda LED na dálkovém ovládání.
- 2. Vložte 3místný kód, 2 2 2.
- 3. Stiskněte a uvolněte tlačítko OK a dioda LED třikrát zabliká.

#### Zrušení pevného přiřazení;

Pokud chcete zrušit pevné přiřazení ovládání hlasitosti k set top boxu:

- 1. Stiskněte a podržte tlačítko STB, dokud se nerozsvítí dioda LED na dálkovém ovládání.
- 2. Vložte 3místný kód, 2 2 2.
- 3. Stiskněte a uvolněte tlačítko OK a dioda LED třikrát zabliká.

#### **Makro pro zapnutí TV/STB**

Uživatel tak bude moci zapnout či vypnout STB i TV zároveň a nebude třeba dalšího programování dálkového ovladače.

Pokud chcete pevně přiřadit funkci PowerMacro:

- 1. Stiskněte a podržte tlačítko STB, dokud se nerozsvítí dioda LED na dálkovém ovládání.
- 2. Vložte 3místný kód, 1 1 1.
- 3. Stiskněte a uvolněte tlačítko OK a dioda LED třikrát zabliká.
	- Zrušení pevného přiřazení funkce PowerMacro: Pokud chcete zrušit pevné přiřazení funkce PowerMacro:
	- 1. Stiskněte a podržte tlačítko STB, dokud se nerozsvítí dioda LED na dálkovém ovládání.
	- 2. Vložte 3místný kód, 1 1 1
	- 3. Stiskněte a uvolněte tlačítko OK a dioda LED třikrát zabliká.

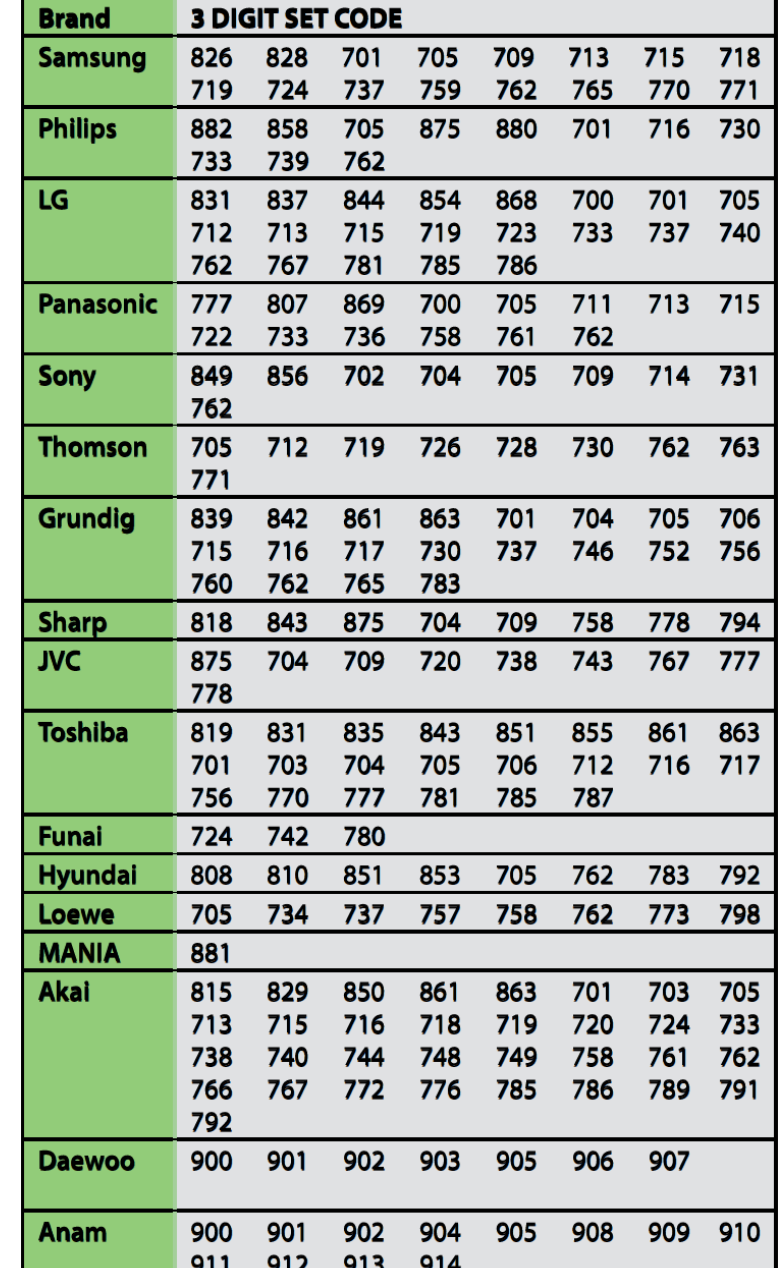

\* Všechny kódy dálkového ovladačenajdete na adrese http://www.gosat.cz/